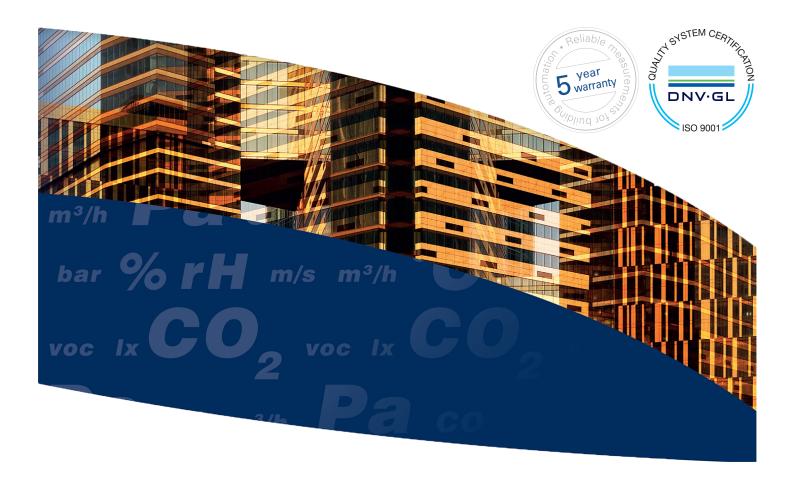

# Wireless Produal Proxima® MESH 2,4 GHz

# Commissioning and maintenance

This user guide is for MyTool version 1.9 or newer. Also, the devices must have been updated to the latest available firmware versions.

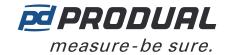

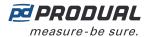

# **Contents**

| 1 | Network properties 4                                  |
|---|-------------------------------------------------------|
|   | 1.1 Network configuring and commissioning procedure5  |
|   | 1.2 Reading beacon data6                              |
|   | 1.3 Wireless network restarting procedure8            |
|   |                                                       |
| 2 | Wireless network functions10                          |
| _ | 2.1 Power consumption                                 |
|   | 2.2 Base unit inputs and outputs                      |
|   | 2.3 Average groups                                    |
|   | 2.4 Alarms                                            |
|   | 2.5 Modbus register grouping11                        |
|   | 2.6 Value over bus (VOB)                              |
|   | 2.6.1 VOB value types                                 |
|   | 2.7 Temperature measurement stability                 |
|   | 2.8 Dew point calculation14                           |
|   | 2.9 Measurement data sending interval                 |
|   | 2.10 Indicator lights                                 |
|   | 2.10.1 WBU indicator lights                           |
|   | 2.10.2 WTR indicator lights                           |
|   | 2.11 User interface                                   |
|   | 2.11.2 Setpoint knob                                  |
|   | 2.11.3 Advanced setpoint knob                         |
|   | 2.12 Firmware updates                                 |
|   | 2.13 Device configuration backups                     |
|   |                                                       |
| _ |                                                       |
| 3 | Designing the wireless network 22                     |
|   | 3.1 Signal range                                      |
|   | 3.2 Effect of metal structures                        |
|   | 3.3 Wall penetration angle                            |
|   | 5.4 Planning the wheless device positions24           |
|   |                                                       |
| 4 | Mounting and wiring the wireless devices              |
|   | 4.1 Placing and mounting the base unit                |
|   | 4.1.1 Wiring                                          |
|   | 4.2 Mounting wireless transmitters28                  |
|   | 4.2.1 Powering WTR28                                  |
|   | 4.2.2 Wiring WTR24                                    |
|   | 4.2.3 Wiring WTR-IM28                                 |
|   |                                                       |
| 5 | Configuring the base unit settings30                  |
|   | 5.1 Setting inputs                                    |
|   | 5.1.1 Available settings for potential free contact   |
|   | 5.2 Setting outputs                                   |
|   | 5.2.1 Available settings for voltage output           |
|   | 5.3 Configuring average measurement groups            |
|   | 5.3.1 Available settings for average groups           |
|   | 5.4 Configuring alarms                                |
|   | 5.4.1 Configuring measurement alarms                  |
|   | 5.4.2 Configuring network related alarms              |
|   | 5.5 Configuring Modbus register grouping35            |
|   | 5.5.1 Available settings for Modbus register grouping |
|   | 3.3.1 Available settings for Moubus register grouping |

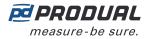

|                       | guring Value Over Bus settings                                        |    |
|-----------------------|-----------------------------------------------------------------------|----|
|                       | guring wireless network settings                                      |    |
|                       | 1 Available settings for wireless network                             |    |
|                       | guring communication settings                                         |    |
|                       | 1 Available settings for communication                                |    |
|                       | ting the device firmware                                              |    |
|                       | 1 Resetting to factory firmware                                       |    |
| 5.10 Resto            | oring device backup from Produal MyCloud                              | 40 |
| 6 Commiss             | sioning the wireless network                                          | 42 |
|                       | ng up a new wireless network                                          |    |
|                       | 1 Adding devices to wireless network                                  |    |
|                       | ening existing wireless project                                       |    |
|                       | 1 Removing devices from wireless network                              |    |
|                       | 2 Replacing a transmitter in wireless network                         |    |
| 7 Configur            | ring the wireless transmitters                                        | ΕO |
|                       | ring the wireless transmitters                                        |    |
|                       | guring display and advanced setpoint knob                             |    |
|                       | guring measurement settings                                           |    |
|                       | 1 Available measurement settings                                      |    |
|                       | g measurements                                                        |    |
|                       | 1 Available tuning values                                             |    |
|                       | guring transmit settings                                              |    |
| 7.4.                  | 1 Available transmit settings                                         | 55 |
|                       | ng configurations between devices                                     |    |
|                       | mitters' firmware updates                                             |    |
|                       | 1 Updating wireless transmitters' firmware using FOTA                 |    |
| 7.6.2                 | 2 Updating wireless transmitter firmware locally                      | 59 |
| 8 Troubles            | shooting the network                                                  | 62 |
|                       | mitter does not appear in the network                                 |    |
| 8.2 All tra           | ansmitters appear to be offline                                       | 62 |
| 8.3 Blueto            | poth is enabled and the transmitter doesn't appear in Produal MyTool® | 62 |
| 8.4 CO <sub>2</sub> m | measurement value is not correct                                      | 63 |
| O Drovimo             | WPII Madhua                                                           | 61 |
|                       | WBU Modbus                                                            |    |
|                       | us properties                                                         |    |
|                       | us function codes                                                     |    |
|                       | us registers                                                          |    |
|                       | 2 Input registers for wireless transmitters                           |    |
|                       | 3 Holding registers for base unit                                     |    |
| 9.3.                  | 4 Holding registers for wireless transmitters                         | 86 |

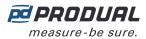

# 1 Network properties

Produal Proxima® wireless network is based on Lumenradio MIRA platform that provides a wireless mesh network with unprecedented scalability and reliability. The Mira network is a self-healing multi-hop network system that operate on the worldwide license-free 2,4 GHz ISM band. With patented Future-Proof Coexistence Connectivity (FPCC) technologies we enable connectivity that can safely coexist along other wireless technologies, not being interfered or causing interference.

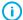

**Important:** The network uses 2,4 GHz frequency for communication. The frequency is an ISM frequency band that can be used worldwide without any licence fees. If you are not sure about the permissions to use this frequency in your country, contact your local authority for more information.

Produal Proxima® WBU base unit supports up to 100 transmitters and separate repeaters are not needed. The transmitters work as repeaters without any special configuration.

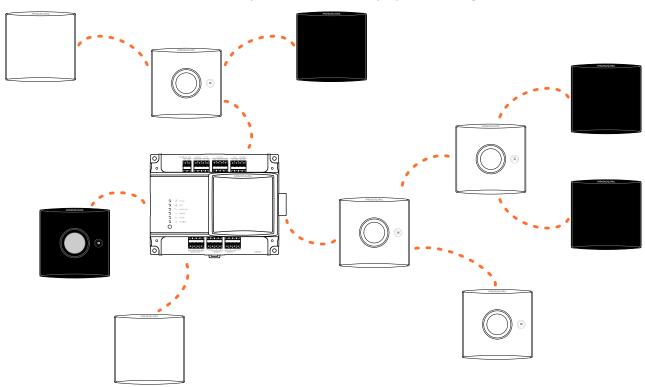

Only Wireless Produal Proxima® MESH 2,4 GHz products are compatible with the network.

MIRA is used for wireless communication between transmitters and base unit. Produal MyTool® can't communicate with wireless devices using MIRA. Bluetooth is used for communication between Produal MyTool® and wireless devices. The Bluetooth communication can be active with only one device at a time.

**Note:** The wireless devices can use only one communication protocol at a time. The device is disconnected from the MIRA network when the Bluetooth is activated.

The wireless devices also support Bluetooth beacon messages. Beacon messages are one-way messages from transmitters and base unit to Produal MyTool® application. These messages are used to send information to application when monitoring or debugging the network. *Signal scanner* also uses these beacon messages to calculate signal strength between device and application. The beacon messages can be used also when the device is connected to a MIRA network.

Base unit sends the beacon messages continuously. The transmitter beacon messages can be activated manually and the messages are active for one hour in following situations.

- During the transmitter installation to network, after the MIRA communication is activated.
- Transmitter is restarted.
- · Connection to the network is lost.
- The beacon messages are activated by pressing the connection button.

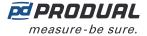

The following figure illustrates the signals between the wireless network devices.

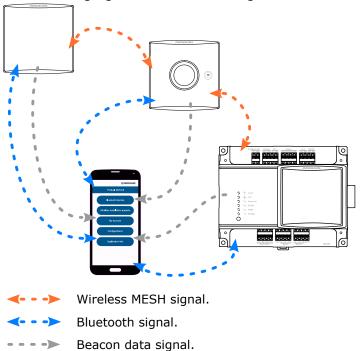

# 1.1 Network configuring and commissioning procedure

It's recommended to follow the following procedure to be able to configure and commission the wireless network successfully.

The following figure illustrates how the main functions are arranged in Produal MyTool®.

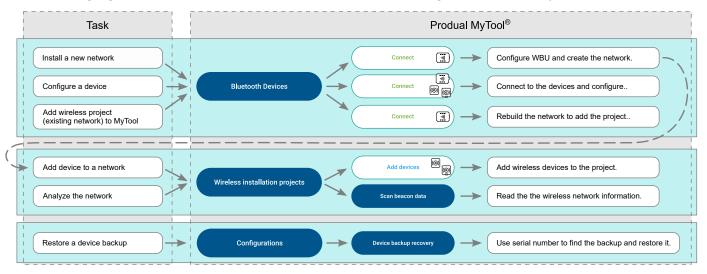

- 1. Design the network.
  - See the section Designing the wireless network on page 22.
- **2.** Place the devices.
  - See the section Mounting and wiring the wireless devices on page 26.
- **3.** Configure the base unit settings.
  - See the section Configuring the base unit settings on page 30.
- **4.** Set up the network.
  - See the section Setting up a new wireless network on page 42.
- **5.** Configure transmitter settings.
  - See the section Configuring the wireless transmitters on page 50.

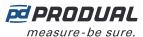

**6.** Connect the transmitters to the network starting from the closest transmitter. See the chapter Adding devices to wireless network on page 43.

### 1.2 Reading beacon data

The wireless devices also support Bluetooth beacon messages. These beacon messages are one-way messages that can be sent from wireless gateway and wireless transmitters without interrupting MIRA network communication. You can't install transmitters to network using beacon data.

Published: 04.02.2021

- 1. Start Produal MyTool®.
- 2. Press the Wireless installation projects button.
- 3. Press the Scan beacon data button.

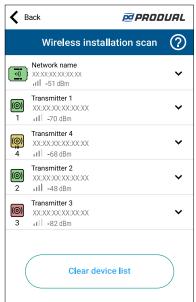

#### Symbol descriptions:

| Symbol       | Description            |
|--------------|------------------------|
| •1))         | Wireless base unit.    |
| ( <u>o</u> ) | Wireless transmitter.  |
|              | Wireless input module. |

#### Background colours:

| Colour | Transmitters and input modules            | Base units                                             |
|--------|-------------------------------------------|--------------------------------------------------------|
|        | The device is connected to a network.     | All transmitters are connected to the network.         |
|        | The device is connecting to a network.    | Some of the transmitters are connected to the network. |
|        | The device is not connected to a network. | No transmitters are connected to the network.          |

4. Select the device from the list.

If the wireless device has ??? on the signal strength, the device is out of the coverage area or the beacon data has turned off (transmitters send the beacon data for one hour). To remove the transmitters that are not in the area, press the *Clear device list* button.

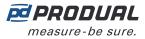

**5.** If the device is not showing in the list, press the connection button very shortly (under one second).

The indicator light flashes once to indicate the button press.

There are two different indicator light configurations available depending on the device hardware version. The button press is indicated with the green indicator light in both hardware versions.

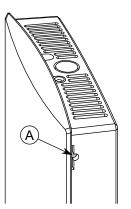

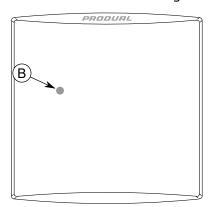

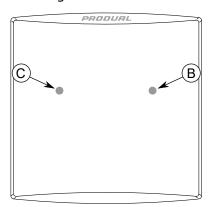

- A. Connection button
- B. Green indicator light
- C. Blue indicator light

**Note:** Use a small screwdriver or a similar tool to push the button.

Note: If you press the button for over one second, the device Bluetooth activates and the device is disconnected from the wireless network. Press the button again over one second to deactivate the Bluetooth.

The transmitter sends the beacon messages for one hour. The beacon messages are also sent for one hour after the transmitter is connected to a network or restarted.

**6.** Press the *Show device data* button.

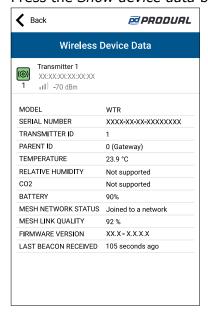

See the following table for more details about the Wireless Device Data view.

| Parameter      | Description                                                                                                    |  |
|----------------|----------------------------------------------------------------------------------------------------|--|
| MODEL          | Product model.                                                                                                    |  |
| SERIAL NUMBER  | Device serial number.                                                                                                    |  |
| TRANSMITTER ID | Transmitter ID number.                                                                                                   |  |
| PARENT ID      | ID of the device that the transmitter is connected to. I directly connected to base unit. ID 255 means that the network. |  |

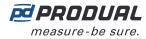

| Parameter               | Description                                                                                                    |                     |                                                                |  |  |
|-------------------------|----------------------------------------------------------------------------------------------------|---------------------|----------------------------------------------------------------|--|--|
| TEMPERATURE             | Temperature measurement.                                                                                                    |                     |                                                                |  |  |
| RELATIVE<br>HUMIDITY    | Relative humidity measurement. If the device is not equipped with relative humidity sensor, the text <i>Not supported</i> is displayed.                                     |                     |                                                                |  |  |
| CO2                     | ${\rm CO_2}$ measurement. If the device is not equipped with ${\rm CO_2}$ sensor, the text <i>Not supported</i> is displayed.                                               |                     |                                                                |  |  |
| BATTERY                 | Battery level (0100 %). If the transmitter is powered externally, the text <i>Externally powered</i> is displayed.                                                          |                     |                                                                |  |  |
| MESH NETWORK            | Transmitter's network                                                                                                    | Not associated      | The transmitter doesn't see the network.                       |  |  |
| STATUS                  | status.                                                                                                    | Associated          | The transmitter has found the network and is connecting to it. |  |  |
|                         |                                                                                                    | Joined to a network | The transmitter is connected to the network.                   |  |  |
| MESH LINK<br>QUALITY    | Signal quality. The signal quality value describes the connection quality to the parent device. Values between 35 % and 100 % are acceptable values for functional network. |                     |                                                                |  |  |
| FIRMWARE<br>VERSION     | Device firmware version.                                                                                                    |                     |                                                                |  |  |
| LAST BEACON<br>RECEIVED | Time that has elapsed since the Produal MyTool® has received the last beacon message.                                                                                       |                     |                                                                |  |  |

### 1.3 Wireless network restarting procedure

The wireless network restarts in the following situations:

- · Bluetooth is activated in base unit.
- Base unit restarts due a power failure or something like that.
- After the transmitters are updated using the Firmware Over The Air (FOTA) function.

The transmitters connect to the base unit in layers, starting from the closest transmitters. The connecting order is illustrated in the following figure.

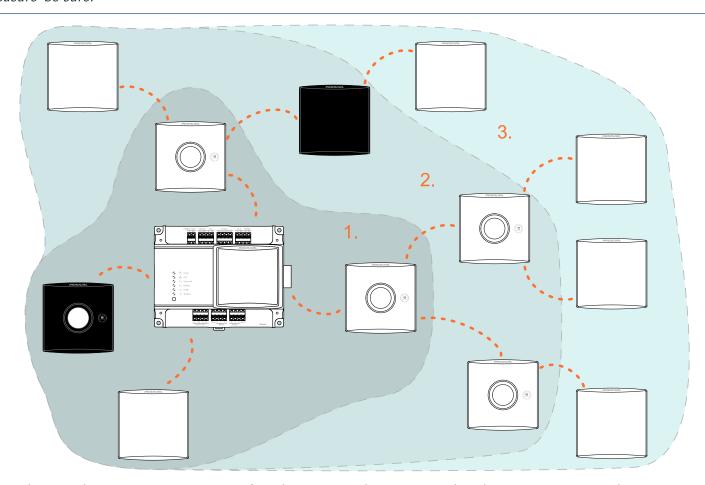

The next layer starts connecting after the previous layer is completed. Connecting can take up to 10...30 minutes per layer. If the network has been down for a long time, the connecting may take hours because of the transmitters' power saving method.

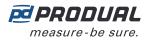

# 2 Wireless network functions

# 2.1 Power consumption

Wireless devices can be powered with a battery or with wired power supply (WTR24).

Battery powered transmitters measure battery level two times a day. The value means that the battery level is at least the given value, not the absolute value.

- **Important:** Battery level value is calculated based on device power consumption. The level counter resets when the battery is changed. Use only unused batteries when changing.
- **Important:** Battery level calculation is based on 3600 mAh batteries. The calculation doesn't work correctly for other battery capacities.

Battery life depends on the installation environment, used measurement data sending intervals and firmware updates. Use 3600 mAh batteries to achieve optimal battery life.

**Important:** The transmitter consumes more power when joining to a network or searching the network. The battery life shortens significantly if the transmitter is without a working network connection for a long time.

### 2.2 Base unit inputs and outputs

Base unit has six configurable inputs and outputs for I/O purposes. Wireless transmitter signals can be forwarded directly to outputs and the input values can be read via Modbus. You can set the input and output functions by using Produal MyTool®. There are also two 24 Vac supply outputs for external devices.

The available input types are: NTC 10, Pt1000, potential free contact and 0...10 Vdc. The outputs are 0...10 Vdc and they can be scaled freely inside the range.

# 2.3 Average groups

The data collected from the transmitters can be arranged into five average groups. One average group can represent one measured property, such as temperature, humidity, carbon dioxide, etc. One transmitter can be in several groups and one group can include only one measured property. The average groups can be defined using Produal MyTool®.

The average value is calculated continuously from the latest available values. The highest and lowest measurements are also available for the group.

Measurements that exceed or fall below a particular subset can be dropped out from the calculation. For example, you can set that measurements under 15  $^{\circ}$ C and over 30  $^{\circ}$ C are dropped from the average calculation. These limits are only available for temperature values.

### 2.4 Alarms

You can read the alarms based on the wireless network information from the base unit Modbus registers. The alarms always include the device ID that is sending the alarm. The following alarms are available.

- Battery level alarm. You can set the battery level that causes an alarm.
- Missing transmitter alarm.
- Measurement value alarm. You can set the measurement value limits that define the normal values. An alarm is caused when the value drops under the low limit or rises over the high limit.
- Condensation alarm (WTR-IM).

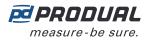

### 2.5 Modbus register grouping

With the Modbus register grouping you can group the transmitter information to a smaller Modbus register range. This enables the read multiple values Modbus function. The function can be used for reading temperature measurements from the whole network, for example. You can set up to ten register groups (0...9) that can be read from the same input register range.

The grouped register range is from 18X00 to 18X99 according to the transmitter ID. The X is the set number (0...9). The grouped registers are defined in the holding registers 18000...18009.

For example if you want to read a temperature value from the transmitter with ID 27, you can read the values from the input register 18026. The register group 0 is for temperature by default. The original register for the transmitter temperature is 22651.

### 2.6 Value over bus (VOB)

Network data can be transmitted in two directions, which allows also external values to be viewed on the transmitters' displays. The base unit has writeable Modbus registers, where the data can be written and then sent to the transmitters. The function is useful for example if BMS information must be viewed on a transmitter display.

Two transmitter specific values can be shown on the displays. Also one global value (e.g. outdoor temperature) can be shown on all displays in the network. The used value type is set to base unit settings by using Produal MyTool®.

**Note:** The transmitter specific value type must be the same for all transmitters.

See the following figure for an example configuration.

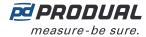

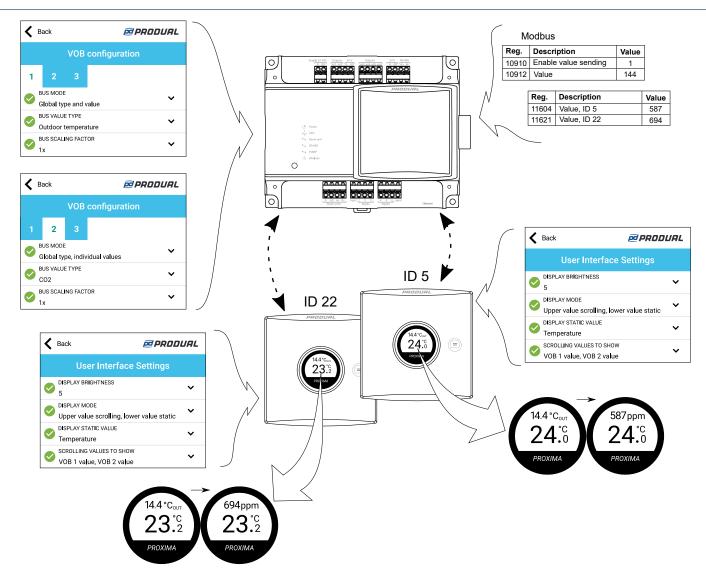

VOB data is updated to transmitters in specific messages and the interval of these messages is fixed to the network size. The update frequency can be calculated by using the following formula: network size  $x ext{ 5 } s$ . For example, if there are 10 transmitters and a base unit in the network, the update interval is approximately  $55 ext{ s}$ .

### 2.6.1 VOB value types

| MyTool value          | Holding<br>register<br>10906<br>value | VOB<br>holding<br>register<br>value | Value description                | Range                    |
|-----------------------|---------------------------------------|-------------------------------------|----------------------------------|--------------------------|
| No value              | Any                                   | 0                                   | VOB is not in use.               | -                        |
| Temperature           | Any                                   | 1                                   | Temperature.                     | -100,0100,0 °C           |
| Humidity              | Any                                   | 2                                   | Humidity.                        | 0100,00 %rH              |
| CO2                   | Any                                   | 3                                   | CO <sub>2</sub> value.           | 010000 ppm               |
| Voltage               | Any                                   | 4                                   | Voltage.                         | 010,00 V                 |
| Current               | Any                                   | 5                                   | Current.                         | 020,00 mA                |
| Resistance (low)      | Any                                   | 6                                   | Resistance, low.                 | 02000,0 Ω                |
| Resistance (high)     | Any                                   | 7                                   | Resistance, high.                | 0300000 Ω                |
| Hot water consumption | 1                                     | 8                                   | Hot water consumption (Finnish). | LV 030000 m <sup>3</sup> |
| Hot water consumption | 2                                     | 8                                   | Hot water consumption (English). | HW 030000 m <sup>3</sup> |

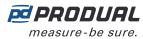

| MyTool value                        | Holding<br>register<br>10906<br>value | VOB<br>holding<br>register<br>value | Value description                           | Range                                  |
|-------------------------------------|---------------------------------------|-------------------------------------|---------------------------------------------|----------------------------------------|
| Cold water consumption              | 1                                     | 9                                   | Cold water consumption (Finnish).           | KV 030000 m <sup>3</sup>               |
| Cold water consumption              | 2                                     | 9                                   | Cold water consumption (English).           | CW 030000 m <sup>3</sup>               |
| Time                                | Any                                   | 10                                  | Time.                                       | 099 h                                  |
| Indoor temperature                  | Any                                   | 11                                  | Indoor temperature.                         | -100,0100,0 °C <sub>IN</sub>           |
| Outdoor temperature                 | Any                                   | 12                                  | Outdoor temperature.                        | -100,0100,0 °C <sub>OUT</sub>          |
| Binary                              | Any                                   | 13                                  | Binary value.                               | 0 / 1                                  |
| Hot water consumption               | 1                                     | 14                                  | Hot water consumption (Finnish).            | LV 0.06553.5 m <sup>3</sup>            |
| Hot water consumption               | 2                                     | 14                                  | Hot water consumption (English).            | HW 0.06553.5 m <sup>3</sup>            |
| Hot water consumption per day       | 1                                     | 15                                  | Hot water consumption per day (Finnish).    | LV 0.06553.5 m <sup>3</sup> /day       |
| Hot water consumption per day       | 2                                     | 15                                  | Hot water consumption per day (English).    | HW 0.06553.5 m <sup>3</sup> /<br>day   |
| Hot water consumption per week      | 1                                     | 16                                  | Hot water consumption per week (Finnish).   | LV 0.06553.5 m <sup>3</sup> /<br>week  |
| Hot water consumption per week      | 2                                     | 16                                  | Hot water consumption per week (English).   | HW 0.06553.5 m <sup>3</sup> /<br>week  |
| Hot water consumption per month     | 1                                     | 17                                  | Hot water consumption per month (Finnish).  | LV 0.06553.5 m <sup>3</sup> /<br>month |
| Hot water consumption per month     | 2                                     | 17                                  | Hot water consumption per month (English).  | HW 0.06553.5 m <sup>3</sup> /month     |
| Cold water consumption              | 1                                     | 18                                  | Cold water consumption (Finnish).           | KV 0.06553.5 m <sup>3</sup>            |
| Cold water consumption              | 2                                     | 18                                  | Cold water consumption (English).           | CW 0.06553.5 m <sup>3</sup>            |
| Cold water<br>consumption per day   | 1                                     | 19                                  | Cold water consumption per day (Finnish).   | KV 0.06553.5 m <sup>3</sup> /day       |
| Cold water<br>consumption per day   | 2                                     | 19                                  | Cold water consumption per day (English).   | CW 0.06553.5 m <sup>3</sup> /<br>day   |
| Cold water<br>consumption per week  | 1                                     | 20                                  | Cold water consumption per week (Finnish).  | KV 0.06553.5 m <sup>3</sup> /<br>week  |
| Cold water<br>consumption per week  | 2                                     | 20                                  | Cold water consumption per week (English).  | CW 0.06553.5 m <sup>3</sup> /<br>week  |
| Cold water<br>consumption per month | 1                                     | 21                                  | Cold water consumption per month (Finnish). | KV 0.06553.5 m <sup>3</sup> /<br>month |
| Cold water<br>consumption per month | 2                                     | 21                                  | Cold water consumption per month (English). | CW 0.06553.5 m <sup>3</sup> /<br>month |
| Energy consumption                  | Any                                   | 30                                  | Energy consumption.                         | 0.06553.5 kWh                          |
| Energy consumption per hour         | Any                                   | 31                                  | Energy consumption per hour.                | 0.06553.5 kWh/hour                     |
| Energy consumption per day          | Any                                   | 32                                  | Energy consumption per day.                 | 0.06553.5 kWh/day                      |
| Energy consumption per week         | Any                                   | 33                                  | Energy consumption per week.                | 0.06553.5 kWh/week                     |
| Energy consumption per month        | Any                                   | 34                                  | Energy consumption per month.               | 0.06553.5 kWh/<br>month                |

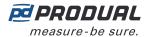

| MyTool value   | Holding<br>register<br>10906<br>value | VOB<br>holding<br>register<br>value | Value description | Range          |
|----------------|---------------------------------------|-------------------------------------|-------------------|----------------|
| Pressure (Pa)  | Any                                   | 35                                  | Pressure.         | 0.06553.5 Pa   |
| Pressure (kPa) | Any                                   | 36                                  | Pressure.         | 0.06553.5 kPa  |
| Speed (m/s)    | Any                                   | 37                                  | Speed.            | 0.06553.5 m/s  |
| Speed (km/h)   | Any                                   | 38                                  | Speed.            | 0.06553.5 km/h |

### 2.7 Temperature measurement stability

Temperature measurement stability function indicates how stable the measurement is. The stability is calculated from the measurement value and high and low limits. If the measured temperature drops under low limit or rises over high limit, stability value will start to decrease from 100 % towards 0 %.

If the temperature is outside the limits for the set time, the stability value reaches 0 %. If the measurement value rises/lowers back between limits, stability value will rise from 0 % towards 100 %.

The stability calculation is based on 24 measurements that are distributed to the chosen time frame (1...65535 h). For example, if the time is set to 24 h, the stability measuring interval is one hour.

### 2.8 Dew point calculation

The dew point calculation can be used for example to prevent water to condensate on a cooling water pipe. If the temperature drops below dew point, water will condensate on the pipe surface. The function calculates the dew point using temperature, relative humidity and external temperature.

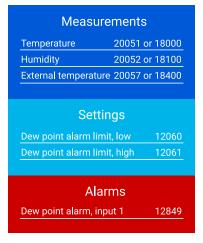

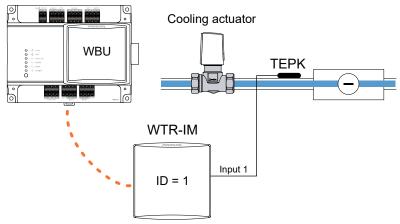

#### Example:

| Ambient conditions   |         |  |
|----------------------|---------|--|
| Starting temperature | 24 °C   |  |
| Relative humidity    | 50 %    |  |
| External temperature | 10 °C   |  |
| Starting dew point   | 12,9 °C |  |

| Settings                   |      |
|----------------------------|------|
| Dew point alarm low limit  | 2 °C |
| Dew point alarm high limit | 3 °C |

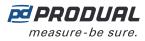

| Settings             |       |
|----------------------|-------|
| External temperature | 10 °C |

If the temperature drops to 22,9 °C, the dew point lowers to 11,9 °C. Because dew point alarm low limit is 2°C, an alarm is triggered (11,9 - 10 < 2). When the temperature rises to 24 °C and the dew point rises to 12,9 °C, the alarm stays on because alarm high limit is set to 3 °C (12,9 - 10 < 3). When the temperature rises 24,2 °C and dew point to 13,1 °C, the alarm turns off.

### 2.9 Measurement data sending interval

Measurement data can be read from the transmitters based on the base unit polling, with fixed interval and with a Change of Value (COV) function.

Transmitters send the measurement information to the base unit according to the base unit polling interval. The base unit requests the measurement information according to this interval even if other data sending methods are also selected. The interval can be set to 60...65535 s (60 s...18 h). The default interval is 15 minutes.

Note: If the COV is in use, base unit polling interval is recommended to be at least one hour.

There are two different fixed intervals that are used to set the transmitter's measurement interval, a common interval for all transmitters and a transmitter specific interval. The transmitter reads the measurements according to the interval and the values are sent to base unit according to the COV settings. The measurement is continuous in transmitters with wired power supply.

The common measurement update interval can be set to 30...65535 s and the default value is 120 s. The transmitter specific update interval overrides the common transmitter interval. The transmitter specific interval can be set to 5...65535 s and the function is deactivated as default.

**Note:** Short interval (< 60 s) may significantly shorten the battery life.

When COV mode is used, the transmitter sends the measurement data also when the data changes. If the value has changed more than the given hysteresis, this data is sent to the base station.

**Note:** COV mode may significantly shorten the battery life if the hysteresis is set to very low value.

In the following example, the measurement update interval is 120 s and the COV hysteresis is 0.5 °C.

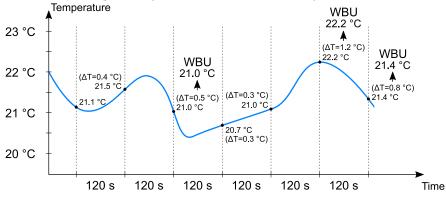

The measurement data sending to base unit can also be forced at a specified interval. When this function is used, the measurement data is sent to the base unit even if the measurements are not changed. The forced update interval can be set to 30...65535 s and the function is deactivated as default.

**Note:** Short interval (< 60 s) may significantly shorten the battery life.

# 2.10 Indicator lights

### 2.10.1 WBU indicator lights

The indicator lights indicate the device status.

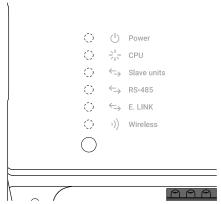

| Power       |                |                | The light is on when the supply voltage is connected. |
|-------------|----------------|----------------|-------------------------------------------------------|
| СРИ         | -0-            |                | Produal MyTool® is connected to the device.           |
|             | - O - O 2x 5 s | - O - O 2x 5 s | All transmitters are online and working.              |
|             | - O - O 3x 5 s | - O - O 3x 5 s | At least one transmitter is offline.                  |
|             | - O - O 4x 5s  | - O - O 4x 5s  | The network is not configured.                        |
| Slave units |                |                | The light is not in use.                              |

Published: 04.02.2021

| RS-485   | The light indicates the communication in the RS-485 port.                  |
|----------|----------------------------------------------------------------------------|
| E.LINK   | The light indicates that expansion modules are connected to the base unit. |
| Wireless | Indicates the push of the connection button.                               |

### 2.10.2 WTR indicator lights

There are two different indicator light configurations available depending on the transmitter hardware version. The transmitter can have one (green) or two (blue and green) indicator lights. The newer hardware version is equipped with two indicator lights.

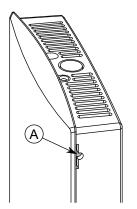

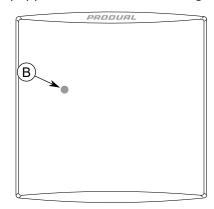

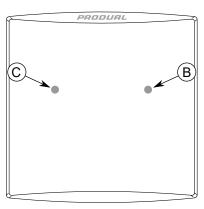

- A. Connection button
- B. Green indicator light
- C. Blue indicator light

The indicator lights are used to indicate the device status. The status is indicated for one hour in the following situations.

Published: 04.02.2021

- Power supply is connected.
- Transmitter has lost connection to network.
- · Device has booted.
- The beacon messages are activated by pressing the connection button.

See the following table for the status indicator light functions. The status light is green in the device with one indicator light, and blue in the device with two indicator lights.

| -0-                                                   | Produal MyTool® is connected to the device. |
|-------------------------------------------------------|---------------------------------------------|
| $\begin{array}{cccccccccccccccccccccccccccccccccccc$  | The device is connected to the network.     |
| - O - O - O - O 3x 5s                                 | The device is searching the network.        |
| $\begin{array}{c ccccccccccccccccccccccccccccccccccc$ | The network is not configured.              |

The indicator lights also indicate if the connection button is pressed. The button press is indicated with the green indicator light in both device hardware versions.

The indicator light functions can be disabled via base unit settings. The indicator lights work when the transmitter is turned on for the first time, even if disabled.

### 2.11 User interface

Wireless transmitters are available with several different user interface elements. The devices can be equipped with a display (-D), setpoint knob (-PK) or advanced set point knob (-AK).

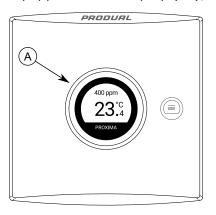

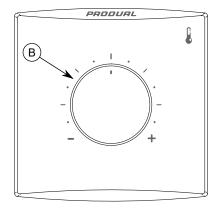

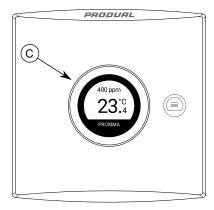

- A. Display
- B. Setpoint knob
- C. Advanced setpoint knob

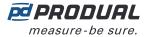

#### **2.11.1 Display**

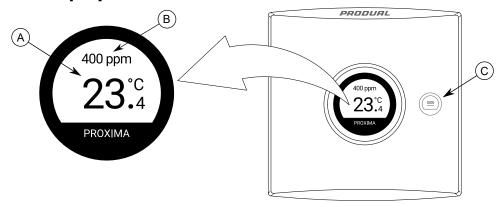

- A. Main information view
- B. Secondary information view
- C. Menu button

The display has two areas for displaying information, main and secondary views. Either main or secondary view shows one value and the other view can show the rest of the needed values in scrolling mode view. The visible values can be chosen freely. With the menu button you can activate the display and change the displayed value on the view that is in scrolling mode. The display can also selected to be always active.

### 2.11.2 Setpoint knob

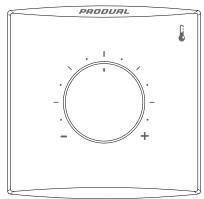

Setpoint knob can be used to set the temperature setpoint, for example. The setpoint information is not sent to base unit immediately. The information sent according to the base unit polling interval or according to COV settings.

#### 2.11.3 Advanced setpoint knob

Advanced setpoint knob can be used to control various processes wirelessly. The advanced knob option includes a push button and a display that shows the measurement values and setpoints. The transmitter communicates with base unit via the wireless network. The user settings can be read to the automation system that controls the environment. The base unit or the transmitter doesn't have any control functionalities.

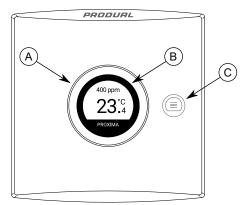

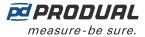

- A. Advanced setpoint knob
- B. Display
- C. Menu button

The advanced setpoint knob can be used to change several setpoints. The menu button is used to select the setpoint value to be changed. The value is sent to base unit immediately after changing.

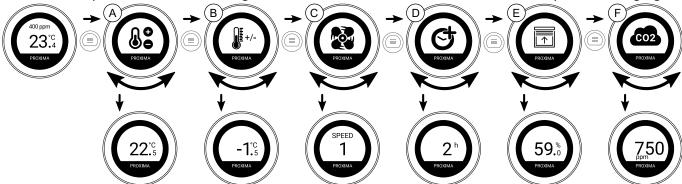

- A. Temperature setpoint
- B. Temperature setpoint deviation
- C. Fan speed setpoint
- D. Timer function
- E. Percentage setpoint (seven display symbols available)
- F. CO<sub>2</sub> setpoint

The visible setpoints can be selected with Produal MyTool $^{\rm B}$  and the setpoint values can be read from the base unit Modbus registers.

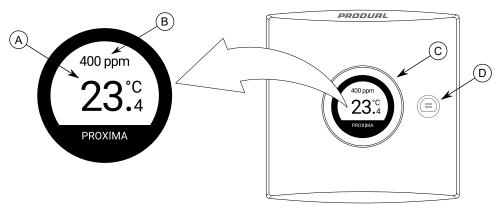

- A. Main information view
- B. Secondary information view
- C. Advanced setpoint knob
- D. Menu button

Display has two areas for displaying information, main and secondary views. Either main or secondary view shows one value and the other view can show the rest of the wanted values in scrolling mode view. The visible values can be chosen freely. With the advanced setpoint knob you can activate the display and change the displayed value on the view that is in scrolling mode. The display can also selected to be always active.

#### 2.11.3.1 Temperature setpoint

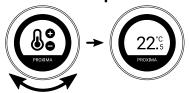

Temperature setpoint can be -99.9...99.9 °C. The setpoint step can be 1 °C, 0.5 °C or 0.1 °C and the value can be with 1 or 0 decimals. The maximum and minimum values can also be set.

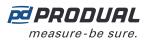

The setpoint settings can be adjusted by using Produal MyTool<sup>®</sup>. The current setpoint is written to the Modbus holding register 2XX91 (XX = transmitter ID - 1. For example, a transmitter with the ID 6: XX = 05.

#### 2.11.3.2 Temperature deviation setpoint

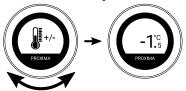

Temperature setpoint deviation can be -99.9...99.9 °C. The setpoint step can be 1 °C, 0.5 °C or 0.1 °C and the value can be with 1 or 0 decimals. The maximum and minimum values can also be set.

The setpoint settings can be adjusted by using Produal MyTool<sup>®</sup>. The current setpoint is written to the Modbus holding register 2XX92 (XX = transmitter ID - 1. For example, a transmitter with the ID 6: XX = 05.

#### 2.11.3.3 Fan speed setpoint

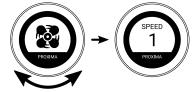

Fan speed setpoint can be SPEED 1, SPEED 2, SPEED 3, SPEED 4, SPEED 5, SPEED 6, OFF, ON, ECO, DAY, NIGHT or AUTO. The available setpoints can be selected with Produal MyTool®.

The current setpoint is written to the Modbus holding register 2XX93 (XX = transmitter ID - 1. For example, a transmitter with the ID 6: XX = 05. See the Modbus register values and the corresponding speeds from the chapter Holding registers for advanced setpoint knob settings on page 90.

#### 2.11.3.4 Timer function

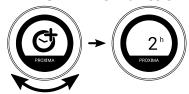

Timer function value can be 0...99 and the unit can be hours on minutes. The maximum timer value can also be set. The remaining timer value is sent to base unit in every measurement message.

The timer function settings can be adjusted by using Produal MyTool<sup>®</sup>. The current timer value is written to the Modbus input register 2XX22 (XX = transmitter ID - 1. For example, a transmitter with the ID 6: XX = 05.

#### 2.11.3.5 Percentage setpoint

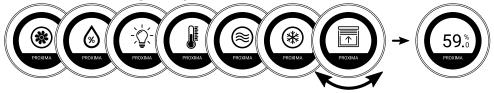

Percentage setpoint can be 0...100 %. The setpoint step can be 1 %, 5 %, 10 %, 20 % or 25 %. The maximum and minimum values can also be set. There are seven symbols available for the setpoint.

The setpoint settings can be adjusted by using Produal MyTool<sup>®</sup>. The current setpoint is written to the Modbus holding register 2XX95 (XX = transmitter ID - 1. For example, a transmitter with the ID 6: XX = 05.

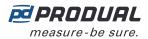

#### 2.11.3.6 CO<sub>2</sub> setpoint

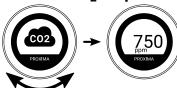

 $CO_2$  setpoint can be 0...10000 ppm. The setpoint step can be 5 ppm, 25 ppm or 50 ppm. The maximum and minimum values can also be set.

The setpoint settings can be adjusted by using Produal MyTool<sup>®</sup>. The current setpoint is written to the Modbus holding register 2XX96 (XX = transmitter ID - 1. For example, a transmitter with the ID 6: XX = 05.

### 2.12 Firmware updates

Base unit firmware can be updated only locally using Produal MyTool®.

Transmitter firmware updates can be done locally or by using Firmware Over The Air (FOTA) function.

The FOTA function updates the devices over the wireless network. The FOTA firmware update process can take up from few minutes to several hours depending on the network size. The base unit updates two devices at a time and then moves to the next devices until the whole network is updated to the latest firmware version. The update process starts from the closest transmitter in the network.

Note: The FOTA function requires more power than the regular transmitter functioning. Therefore the FOTA updates should be planned carefully in battery powered network. The transmitter is not updated if the battery level is too low (under 10 %).

Note: The FOTA process doesn't interfere with the wireless network functioning. However, the whole network is restarted after all devices have been updated.

## 2.13 Device configuration backups

Produal MyTool® saves the device configuration backup to Produal MyCloud every time the configuration is written to the device. These backups can be used when replacing a broken unit or when copying the configuration to other unit(s).

The original device's serial number is needed when restoring or copying the configuration. The serial number is printed to the type plate and it can be read from the OR code also.

The backup can be downloaded from Produal MyCloud to a local device or it can be saved to cloud with a new name.

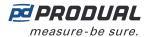

# 3 Designing the wireless network

In the mesh network, the base unit should be located in the centre of the network to achieve the optimal network functionality. However, the central base unit positioning is not always possible. In these situations, you should consider carefully the devices used in the network.

Produal Proxima® MESH can be fully battery operated. If your network has transmitters with external power supply, the network will prefer these when routing the messages. When designing a bigger network these external power supply devices can be used as the backbone of the network. If there is power loss in external power supply, battery operated devices will route traffic normally.

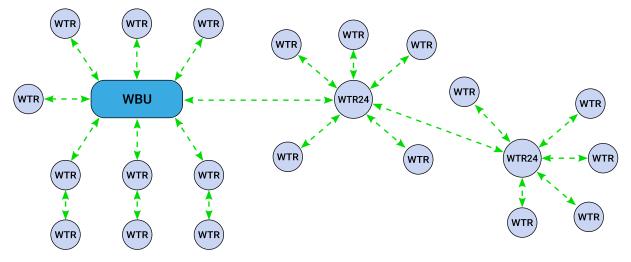

It is recommended to install more than one routing transmitter within the base unit signal range. This improves the network functionality and reliability. The following figures illustrate the network rerouting functionality when a routing transmitter is disconnected from network.

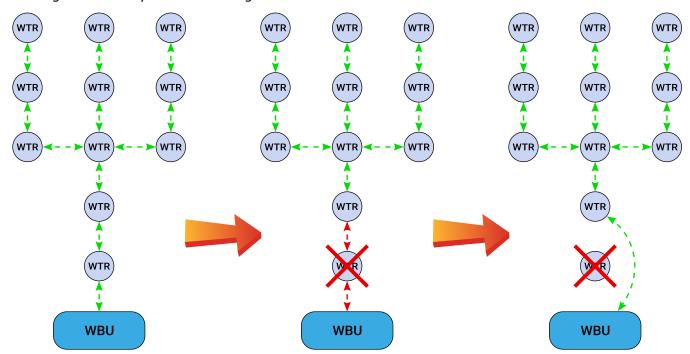

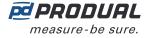

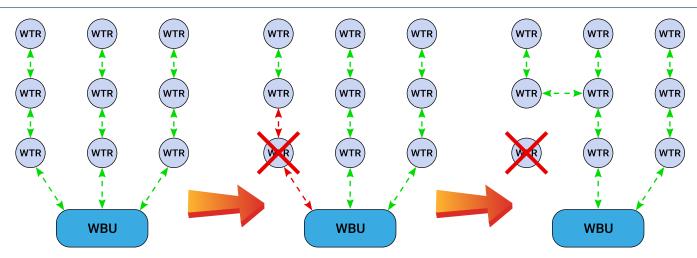

### 3.1 Signal range

Because the radio signals are electromagnetic waves, the signal becomes weaker the further it travels. The radio signal coverage is also decreased by specific materials that are in the propagation direction. The radio waves can penetrate walls, but the signal is dampened more than in the direct line of sight path. See the following table for the different construction material effect on the radio signal strength.

| Material                      | Range reduction compared to direct line of sight |
|-------------------------------|--------------------------------------------------|
| Wood, plaster, uncoated glass | 010 %                                            |
| Brick, press board            | 535 %                                            |
| Concrete, reinforced concrete | 1090 %                                           |
| Metal, aluminium lining       | 90100 %                                          |

### 3.2 Effect of metal structures

Metallic parts, e.g. wall reinforcements, thermal insulation metal foils and metallized heat-absorbing glasses reflect radio waves. This creates a so called radio shadow behind the structure.

The radio transmission may work even if there are metallic obstacles on the direct path to the receiver. The radio waves reach to the destination by reflecting from metallic objects and passing through non-metallic objects (doors, windows, wooden walls). However, the radio signal range is strongly reduced.

The radio transmission problems can be avoided by placing the devices on a direct propagation path.

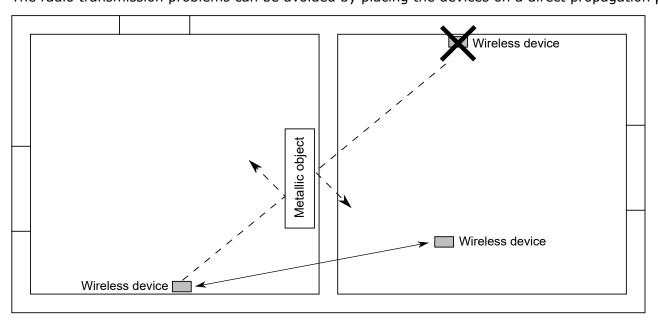

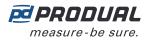

### 3.3 Wall penetration angle

Wireless devices should be placed so that the radio signal goes through a wall as directly as possible. The attenuation is higher the longer the signal travels inside the wall. Avoid installing the devices in wall recesses.

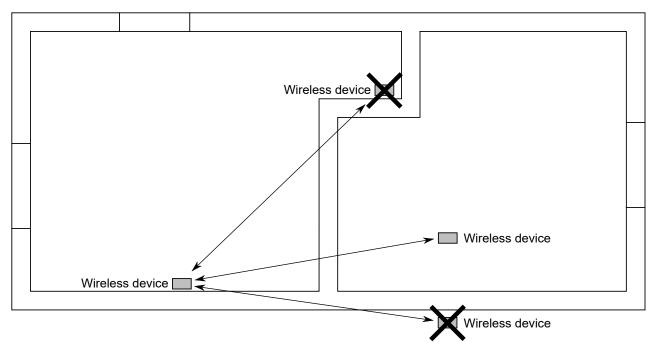

### 3.4 Planning the wireless device positions

The device locations should be planned carefully by observing possible radio shadow places and other restrictive factors. The radio coverage in commercial buildings is usually restricted by fire safety walls that cause radio shadows. However, inside the fire protected sections, lightweight or glass partition walls are commonly used.

- 1. Take the building floor plan.
- 2. Locate and mark all relevant radio shadows to the plan.
  - Fire protection walls
  - Lavatories
  - Staircases
  - Elevator shafts
  - Big metallic furniture (e.g. cabinets)

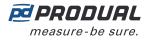

3. Plan the device locations.

Make sure that a fixed power supply is available where needed. See the following table for power supply options.

| Device | Power supply |           |  |
|--------|--------------|-----------|--|
|        | Battery      | 24 Vac/dc |  |
| WBU    |              | х         |  |
| WTR    | x            |           |  |
| WTR24  |              | x         |  |
| WTR-IM | x            | x         |  |

① NOTE

**Note:** For reliable range planning, you have to assume some unfavourable conditions. Planning with a few meters smaller range offers reserve against the most typical bad conditions. Bad conditions are often resulted from later environmental changes (people, partition wall relocations, furniture, plants, etc.). Also the real device positions might deviate from the plan.

- **4.** Verify the device locations before final installation by checking the signal propagation paths.
- **5.** Check the signal strength in the planned locations during commissioning and adjust as needed. You can check the signal strengths by using the *Pre-installation scan* function in Produal MyTool®.

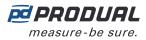

# 4 Mounting and wiring the wireless devices

### 4.1 Placing and mounting the base unit

The ideal base unit installation place is the central location in the network area. The device should be at least 10...15 cm away from the wall corner or concrete ceiling. If the base unit is installed inside a metal cabinet, use the antenna extension cable WA-AS1.

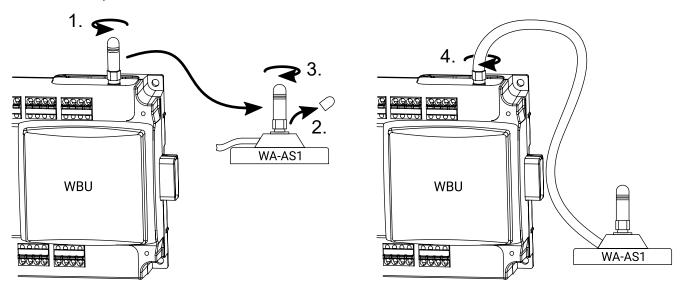

The base unit is designed for hidden installation, e.g. above a false ceiling, and doesn't normally require any additional cover for the cabling. However, the installation regulations may be different in your country.

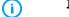

**Important:** Check the local installation regulations before making any installations.

It's recommended to use cable ties or equivalent to have some strain relief and to tidy up the installation. If a touch protection is required on the terminals, please use a CUCC cable cover.

The base unit can be mounted on the wall by screws or to a 35 mm DIN rail.

#### **4.1.1** Wiring

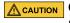

CAUTION: Device wiring and commissioning can only be carried out by qualified professionals. Always make the wirings while the power is switched off.

The device terminals are grouped according to the functions to avoid any wiring mistakes. There are extra G and G0 terminals for connecting the separate supply voltage for other devices.

The terminals are designed for maximum of 1,5 mm<sup>2</sup> cable area. Please note that the cables for communication (RS-485) should be twisted pair (2x2 pairs).

#### 4.1.1.1 Top connectors

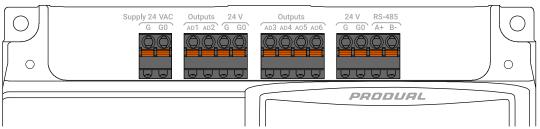

Supply 24 VAC

G 24 Vac/dc supply.

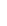

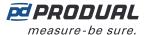

| G0 | Ground |
|----|--------|

Published: 04.02.2021

### Outputs

| AD1 | Output 1. 010 Vdc (-0,5+2 mA) output. |
|-----|---------------------------------------|
| AD2 | Output 2. 010 Vdc (-0,5+2 mA) output. |

### 24 V

| G  | 24 Vac output. |
|----|----------------|
| G0 | Ground         |

### Outputs

| AD3 | Output 3. 010 Vdc (-0,5+2 mA) output. |
|-----|---------------------------------------|
| AD4 | Output 4. 010 Vdc (-0,5+2 mA) output. |
| AO5 | Output 5. 010 Vdc (-0,5+2 mA) output. |
| A06 | Output 6. 010 Vdc (-0,5+2 mA) output. |

#### 24 V

| G  | 24 Vac output. |
|----|----------------|
| G0 | Ground         |

#### RS-485

| A+ | RS-485 bus connection for Modbus RTU. |
|----|---------------------------------------|
| B- | KS-463 bus connection for Moubus KTO. |

### 4.1.1.2 Bottom connectors

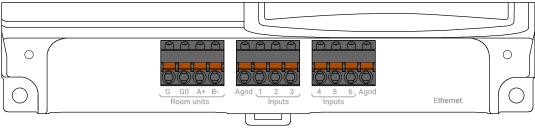

#### Room units

| G  |             |
|----|-------------|
| G0 | Not in use. |
| A+ | Not in use. |
| B- |             |

### Inputs

| Agnd | 0 V                                                         |
|------|-------------------------------------------------------------|
| 1    | Input 1. NTC 10 / Pt1000 / Potential free contact / 010 Vdc |
| 2    | Input 2. NTC 10 / Pt1000 / Potential free contact / 010 Vdc |
| 3    | Input 3. NTC 10 / Pt1000 / Potential free contact / 010 Vdc |
| 4    | Input 4. NTC 10 / Pt1000 / Potential free contact / 010 Vdc |
| 5    | Input 5. NTC 10 / Pt1000 / Potential free contact / 010 Vdc |
| 6    | Input 6. NTC 10 / Pt1000 / Potential free contact / 010 Vdc |
| Agnd | 0 V                                                         |

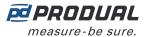

#### Ethernet

| Fthernet | R1-45 | connector for Modbus TCP.  |  |
|----------|-------|----------------------------|--|
| LUICIIIC |       | connector for Floubus fer. |  |

### 4.2 Mounting wireless transmitters

Place the wireless transmitters according to the plan avoiding radio shadows.

The device can be installed in dry surroundings (IP20) by screws on the wall surface or on the standard flush mounting box. The recommended installation height is 150...180 cm.

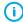

**Important:** Be extra careful when mounting transmitters with CO<sub>2</sub> measurement. The CO<sub>2</sub> sensor is sensitive for bending and incorrect measurements are possible if the bottom cover is mounted incorrectly.

The device position should be selected carefully. All the error factors that can affect to the measurements should be eliminated as well as possible. The following list defines the typical measurement error factors.

- direct sun light
- occupant proximity
- air flow coming from windows or doors
- air flow coming from ventilation nozzles
- air flow coming from the flush mounting box
- differential temperature caused by external wall

### 4.2.1 Powering WTR

WTR models have a battery for power supply. The devices are delivered with a battery that is disconnected by using a disconnecting strip. Open the cover and remove the strip to enable the power supply for the device.

### 4.2.2 Wiring WTR24

The WTR24 models have connectors for 24 Vac/dc supply.

A CAUTION: Device wiring and commissioning can only be carried out by qualified professionals. Always make the wirings while the power is switched off.

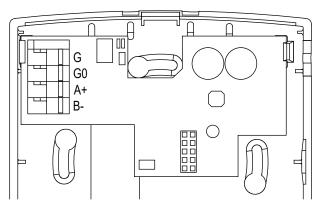

| G  | 24 Vac/dc supply |
|----|------------------|
| G0 | Ground           |
| A+ | Not in use       |
| B- | Not in use.      |

#### 4.2.3 Wiring WTR-IM

**CAUTION:** Device wiring and commissioning can only be carried out by qualified professionals. Always make the wirings while the power is switched off.

28 (91)

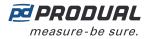

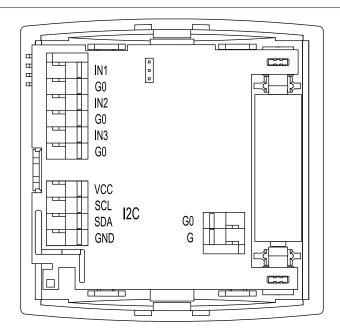

| IN1 | Input 1 (010 V or NTC 10 or digital or resistive).                                                                                                    |  |  |  |
|-----|----------------------------------------------------------------------------------------------------|--|--|--|
| G0  |                                                                                                    |  |  |  |
| IN2 | Input 2 (010 V or NTC 10 or digital or resistive).                                                                                                    |  |  |  |
| G0  |                                                                                                    |  |  |  |
| IN3 | Input 3 (010 V or NTC 10 or digital or resistive). The input supports energy harvesting from 010 signal when the device is battery powered. The harvesting is active if the signal is over 4 V. |  |  |  |
| G0  |                                                                                                    |  |  |  |

Note: When using 0...10 V inputs, the input potential must be the same that is used in the connected 0...10 V device. Use common G0 with the connected device's power supply, for example.

**Note:** Use NO type contact for digital input, if the device is only battery powered. NC requires power and that significantly shortens the battery life.

| VCC | I2C | 35 Vdc             |
|-----|-----|--------------------|
| SCL |     | Serial clock line. |
| SDA |     | Serial data line.  |
| GND |     | 0 V                |

| G0 | 0 V                 |
|----|---------------------|
| G  | 1030 Vdc / 1228 Vac |

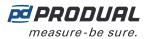

# 5 Configuring the base unit settings

To configure the device, you first need to connect it to Produal MyTool® application. When the device is connected to application, you can make changes to the configuration.

- 1. Connect the supply voltage to the base unit.
- 2. Start Produal MyTool®.
- 3. Press the Bluetooth Devices button.

The device list shows the devices that have Bluetooth activated.

**Note:** The Bluetooth is enabled when the supply voltage is connected for the first time.

**4.** If the device is not showing in the list, press the connection button until the *CPU* indicator light flashes to enable the Bluetooth in the device.

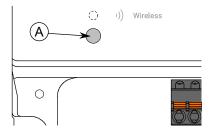

#### A. Connection button

The indicator light should flash once after pressing the button for one second but under two seconds.

Note: Use a small screwdriver or a similar tool to push the button.

- 5. Select the device from the list.
- **6.** Press the *Connect* button.

Wireless indicator light is illuminated continuously when Produal MyTool® is connected to the device.

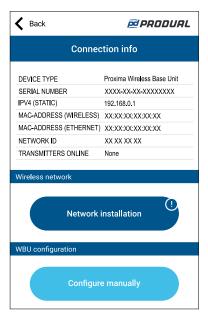

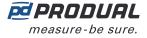

**7.** Press the *Configure manually* button.

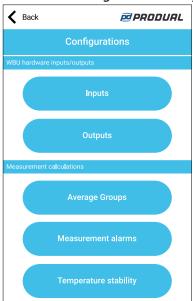

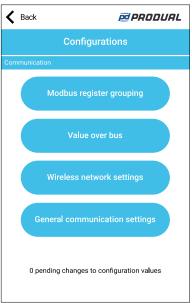

Configurations view has the following menus:

Inputs Set up inputs.

Outputs Set up outputs.

Average groups Set up average group calculations from measured values. There are five

calculation groups available.

Measurement alarms Set up measurement alarms.

Temperature stability Set up temperature measurement stability calculation.

Modbus register grouping Set up Modbus register grouping.

Value over bus Set up value over bus (VOB) settings.

Wireless network settings Set up wireless network settings.

General communication

settings

Set up communication parameters and network alarms.

See more information about the settings from the following chapters.

- 8. Make the changes to configuration.
- **9.** Press *Install to device* button to write the changes to the device.
- 10. Press the Back button.
- **11.** Press the *Back* button again to disconnect from the device.
- 12. Select the disconnecting method.
  - Select Disconnect to disconnect the device without deactivating the device Bluetooth.
  - Select End commissioning to disconnect the device and deactivate the device Bluetooth.
  - Select Cancel to cancel disconnecting.

**Note:** The wireless network communication (MIRA communication) starts only if the Bluetooth is deactivated. However, the device also deactivates the Bluetooth if connection to Produal MyTool® is lost for 30 minutes.

# 5.1 Setting inputs

There are six inputs and all the inputs are multifunctional. The input values can be read via Modbus.

- **1.** Press the *Inputs* button in the *Configurations* display.
- **2.** Select the input you are going to set by pressing the number.

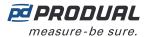

**3.** Select the input type.

The available types are:

Not used The input is deactivated.

0...10 V Input Input for 0...10 Vdc signal.

Temperature sensor NTC10K Input for NTC 10 temperature sensor.

Temperature sensor Pt1000 Input for Pt1000 temperature sensor.

Digital input Input for potential free contact.

Published: 04.02.2021

**4.** Press the *Edit parameters* button to set up the input.

Edit parameters button is available only for Digital input input type.

**5.** Make the settings.

See the following chapters for more details about the parameters.

- **6.** Press the *Confirm changes* button to save the changes.
- **7.** Press the *Confirm changes* button again to save the changes.
- **8.** Press *Install to device* button to write the changes to the device.

### 5.1.1 Available settings for potential free contact

| Parameter name    | Values    | Default  | Description                                                                                                    |
|-------------------|-----------|----------|----------------------------------------------------------------------------------------------------|
| Contact-On level  | 0300000 Ω | 300000 Ω | Contact on level. Set the input value that is interpreted as contact ON on value. The function works as a "software contact". The value can also be lower than the <i>Contact-Off level</i> value. This way you can invert the function direction. |
| Contact-Off level | 0300000 Ω | 0 Ω      | Contact off level. Set the input value that is interpreted as contact OFF on value. The function works as a "software contact".                                                                                                    |

## 5.2 Setting outputs

- **1.** Press the *Outputs* button in the *Configurations* display.
- **2.** Select the output you are going to set.
- **3.** Select the *Output type*.

The available types are:

Not used The output is deactivated.

Voltage Voltage output.

4. Select Wireless input.

Select the transmitter that is used for the output source.

**5.** Select the *Measurement type*.

Select the measurement for the output.

- **6.** Press the *Edit parameters* button to set up the output.
- **7.** Make the settings.

See the following chapters for more details about the parameters.

- **8.** Press the *Confirm changes* button to save the changes.
- **9.** Press the *Confirm changes* button again to save the changes.
- **10.** Press *Install to device* button to write the changes to the device.

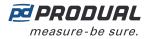

### 5.2.1 Available settings for voltage output

| Parameter name                  | Values                                                                                                    | Default    | Description                                                                                                    |
|---------------------------------|----------------------------------------------------------------------------------------------------|------------|----------------------------------------------------------------------------------------------------|
| Measurement source<br>selection | Internal<br>temperature<br>sensor / Internal<br>humidity sensor /<br>Transmitter specific<br>measurement<br>14 / External<br>measurement 14 | -          | Measurement source. The default value and selectable values depend on the selected measurement type.                                                |
| Transmitter offline<br>value    | Off /<br>0.00100.00 %                                                                                                    | 0.00 %     | The value to be used if the transmitter is offline. If the parameter value is <i>Off</i> , last known value is used.                                |
| Scale low point                 |                                                                                                    |            |                                                                                                    |
| Temperature @ 0%                | -100.0100.0 °C                                                                                                    | 0.0 °C     | Temperature value at 0 % output signal. The parameter value is available when the <i>Measurement type</i> parameter value is <i>Temperature</i> .   |
| Humidity @ 0%                   | 0.00100.00 %rH                                                                                                    | 0.00 %rH   | Relative humidity value at 0 % output signal. The parameter value is available when the Measurement type parameter value is Relative humidity.      |
| CO2 @ 0%                        | 010000 ppm                                                                                                    | 0 ppm      | CO <sub>2</sub> value at 0 % output signal. The parameter value is available when the <i>Measurement type</i> parameter value is <i>CO</i> 2.       |
| Voltage @ 0%                    | 0.00010.000 V                                                                                                    | 0.000 V    | Output voltage at 0 % measurement signal.                                                                                                    |
| Scale high point                | ,                                                                                                    | ,          | -                                                                                                    |
| Temperature @<br>100%           | -100.0100.0 °C                                                                                                    | 0.0 °C     | Temperature value at 100 % output signal. The parameter value is available when the <i>Measurement type</i> parameter value is <i>Temperature</i> . |
| Humidity @ 100%                 | 0.00100.00 %rH                                                                                                    | 100.00 %rH | Relative humidity value at 100 % output signal. The parameter value is available when the Measurement type parameter value is Relative humidity.    |
| CO2 @ 100%                      | 010000 ppm                                                                                                    | 0 ppm      | ${\rm CO_2}$ value at 100 % output signal. The parameter value is available when the <i>Measurement type</i> parameter value is ${\it CO2}$ .       |
|                                 | 0.00010.000 V                                                                                                    | 10.000 V   | Output voltage at 100 % measurement signal.                                                                                                    |

## 5.3 Configuring average measurement groups

You can configure up to five average measurement groups. One transmitter can be in several groups and one group can include only one measured property.

- 1. Press the Average Groups button in the Configurations view.
- **2.** Select the group you are going to set by pressing the number.
- **3.** Select the average group type.

The available types are:

Disabled Average group disabled.

Temperature Average group for temperature measurements.

Relative Humidity Average group for relative humidity measurements.

CO2 Average group for CO<sub>2</sub> measurements.

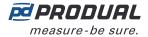

- 4. Press the Edit parameters button.
- **5.** Make the settings. See the chapter Available settings for average groups on page 34 for more details.
- **6.** Press the *Confirm changes* button to save the changes.
- **7.** Press the *Confirm changes* button again to save the changes.
- **8.** Press *Install to device* button to write the changes to the device.

### **5.3.1** Available settings for average groups

| Parameter name                       | Values                                                                                                    | Default  | Description                                                                                                    |
|--------------------------------------|----------------------------------------------------------------------------------------------------|----------|----------------------------------------------------------------------------------------------------|
| Average calculation source selection | Internal / External<br>14                                                                                    | Internal | Source for the measurement. <i>Internal</i> = internal measurement. <i>External</i> = external measurement. External measurements are available for the devices that have inputs (e.g. WTR-IM).                                               |
| Selected transmitters                | Selected Transmitters  1 2 3 4 5 0 7 8 0 10 11 11 12 2 12 13 13 12 12 13 13 13 13 13 13 13 13 13 13 13 13 13 |          | List of transmitters that are used in the average group. The selected transmitters are marked with green background and online transmitters are marked with white background. Offline transmitters can also be selected to the average group. |
| Temperature average high cutoff      | -100100 °C                                                                                                   | 0,0 °C   | Set the highest value that is used in the average calculation. Values over the set value are not used in the calculation. The parameter is available only for temperature average groups.                                                     |
| Temperature<br>average low cutoff    | -100100 °C                                                                                                   | 0,0 °C   | Set the lowest value that is used in the average calculation. Values below the set value are not used in the calculation. The parameter is available only for temperature average groups.                                                     |

# 5.4 Configuring alarms

### 5.4.1 Configuring measurement alarms

- 1. Press the *Measurement alarms* button in the *Configurations* view.
- 2. Make the settings.

  See the chapter Available settings for measurement alarms on page 34 for more details.
- **3.** Press the *Confirm changes* button to save the changes.
- **4.** Press *Install to device* button to write the changes to the device.

### 5.4.1.1 Available settings for measurement alarms

| Parameter name                    | Values                  | Default | Description                                                                                          |
|-----------------------------------|-------------------------|---------|----------------------------------------------------------------------------------------------------|
| General temperature<br>alarm, low | Off /<br>-100,0100,0 °C | Off     | Low temperature alarm. Alarm activates when any transmitter's temperature drops below the set value. |
| General temperature alarm, high   | Off /<br>-100,0100,0 °C | Off     | High temperature alarm. Alarm activates when any transmitter's temperature rises over the set value. |
| General RH% alarm,<br>low         | Off /<br>0,00100,00 %rH | Off     | Low humidity alarm. Alarm activates when any transmitter's humidity level drops below the set value. |
| General RH% alarm,<br>high        | Off /<br>0,00100,00 %rH | Off     | High humidity alarm. Alarm activates when any transmitter's humidity level rises over the set value. |

| Parameter name                      | Values              | Default | Description                                                                                      |
|-------------------------------------|---------------------|---------|--------------------------------------------------------------------------------------------------|
| General CO2 alarm,<br>low           | Off /<br>010000 ppm | Off     | Low $CO_2$ alarm. Alarm activates when any transmitter's $CO_2$ level drops below the set value. |
| General CO2 alarm,<br>high          | Off /<br>010000 ppm | Off     | High $CO_2$ alarm. Alarm activates when any transmitter's $CO_2$ level rises over the set value. |
| Condensation alarm                  |                     |         |                                                                                                  |
| Dew point alarm<br>window on limit  | 0,0100,0 °C         | 0.0 °C  | Dew point alarm range low limit.                                                                 |
| Dew point alarm<br>window off limit | 0,0100,0 °C         | 0.0 °C  | Dew point alarm range high limit.                                                                |

### 5.4.2 Configuring network related alarms

- **1.** Press the *Wireless network settings* button in the *Configurations* view.
- Make the settings.See the chapter Available settings for network related alarms on page 35 for more details.
- **3.** Press the *Confirm changes* button to save the changes.
- **4.** Press *Install to device* button to write the changes to the device.

#### 5.4.2.1 Available settings for network related alarms

| Parameter name      | Values           | Default | Description                                                                                                    |
|---------------------|------------------|---------|----------------------------------------------------------------------------------------------------|
| Offline alarm       | Off / 18065535 s | 7200 s  | Alarm for offline transmitters. Set the offline time that activates the alarm.                                                                       |
| Battery alarm limit | 199 %            | 11 %    | Battery level alarm. Set the battery level that activates the alarm.                                                                                 |
|                     |                  |         | Note: The alarm activates when the level drops under the set value. For example, 11 % means that the alarm activates when the battery level is 10 %. |

# 5.5 Configuring Modbus register grouping

- 1. Press the *Modbus register grouping* button in the *Configurations* view.
- 2. Make the settings.

  See the chapter Available settings for Modbus register grouping on page 35 for more details.
- **3.** Press the *Confirm changes* button to save the changes.
- **4.** Press *Install to device* button to write the changes to the device.

#### 5.5.1 Available settings for Modbus register grouping

| Parameter name                              | Values                   | Default                                  | Description                                                                                                |
|---------------------------------------------|--------------------------|------------------------------------------|----------------------------------------------------------------------------------------------------|
| Address of register cloned from WTR, slot 1 | See the following table. | Temperature                              | The transmitters' value to be grouped to slot 1. The values are grouped to base unit registers 1800018099. |
| Address of register cloned from WTR, slot 2 | See the following table. | Humidity                                 | The transmitters' value to be grouped to slot 2. The values are grouped to base unit registers 1810018199. |
| Address of register cloned from WTR, slot 3 | See the following table. | Transmitter<br>specific<br>measurement 1 | The transmitters' value to be grouped to slot 3. The values are grouped to base unit registers 1820018299. |

35 (91)

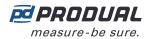

| Parameter name                                     | Values                   | Default                                  | Description                                                                                                 |
|----------------------------------------------------|--------------------------|------------------------------------------|----------------------------------------------------------------------------------------------------|
| Address of register cloned from WTR, slot 4        | See the following table. | Transmitter<br>specific<br>measurement 2 | The transmitters' value to be grouped to slot 4. The values are grouped to base unit registers 1830018399.  |
| Address of register cloned from WTR, slot 5        | See the following table. | Input 1                                  | The transmitters' value to be grouped to slot 5. The values are grouped to base unit registers 1840018499.  |
| Address of register cloned from WTR, slot 6        | See the following table. | Input 2                                  | The transmitters' value to be grouped to slot 6. The values are grouped to base unit registers 1850018599.  |
| Address of register cloned from WTR, slot 7        | See the following table. | Input 3                                  | The transmitters' value to be grouped to slot 7. The values are grouped to base unit registers 1860018699.  |
| Address of register cloned from WTR, slot 8        | See the following table. | Input 4                                  | The transmitters' value to be grouped to slot 8. The values are grouped to base unit registers 1870018799.  |
| Address of register cloned from WTR, slot 9        | See the following table. | Battery level                            | The transmitters' value to be grouped to slot 9. The values are grouped to base unit registers 1880018899.  |
| Address of register<br>cloned from WTR, slot<br>10 | See the following table. | Signal strength                          | The transmitters' value to be grouped to slot 10. The values are grouped to base unit registers 1890018999. |

| Parameter value                     | Description                                                                                 |
|-------------------------------------|---------------------------------------------------------------------------------------------|
| Temperature                         | Temperature measurement.                                                                    |
| Humidity                            | Humidity measurement.                                                                       |
| Transmitter specific measurement 13 | Transmitter specific measurements (e.g. Transmitter specific value $1 = CO_2$ measurement). |
| Input 14                            | Inputs' values.                                                                             |
| Battery level                       | Transmitter battery level.                                                                  |
| Signal strength                     | Transmitter signal strength.                                                                |

# **5.6 Configuring Value Over Bus settings**

You can configure up to three Value Over bus functions.

- 1. Press the Value Over Bus button in the Configurations view.
- **2.** Select the configuration you are going to set by pressing the number.
- **3.** Make the settings.

  See the chapter Available settings for value over bus on page 37 for more details.
- **4.** Press the *Confirm changes* button to save the changes.
- **5.** Press *Install to device* button to write the changes to the device.

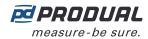

# **5.6.1** Available settings for value over bus

| Parameter name     | Values                                                                      | Default               | Description                       |                                                                                            |
|--------------------|-----------------------------------------------------------------------------|-----------------------|-----------------------------------|--------------------------------------------------------------------------------------------|
| Bus mode           | Global type and                                                             | Global type and value | VOB mode.                         |                                                                                            |
|                    | value / Global type,<br>individual values                                   | value                 | Global type and value             | The same value and value type is sent to all transmitters.                                 |
|                    |                                                                             |                       | Global type,<br>individual values | Individual values are sent to the transmitters. The value type is the same for all values. |
| Bus value type     | No value /<br>Temperature /                                                 | No value              |                                   | alues and their descriptions vailable value over bus (VOB) e 82.                           |
| Bus scaling factor | 1x / x/10000 /<br>x/1000 / x/100 /<br>x/10 / 10x / 100x /<br>1000x / 10000x | 1x                    | Scaling factor for the value.     |                                                                                            |

# 5.7 Configuring wireless network settings

- **1.** Press the *Wireless network settings* button in the *Configurations* display.
- Make the settings.See the chapter Available settings for wireless network on page 37 for more details.
- **3.** Press the *Confirm changes* button to save the changes.
- **4.** Press *Install to device* button to write the changes to the device.

# **5.7.1** Available settings for wireless network

| Parameter name                                         | Values                                | Default             | Description                                                                                                    |  |
|--------------------------------------------------------|---------------------------------------|---------------------|----------------------------------------------------------------------------------------------------|--|
| Offline alarm                                          | Off / 18065535 s                      | 7200 s              | Alarm for offline transmitters. Set the offline time that activates the alarm.                                                                       |  |
| Battery alarm limit                                    | 199 %                                 | 11 %                | Battery level alarm. Set the battery level that activates the alarm.                                                                                 |  |
|                                                        |                                       |                     | Note: The alarm activates when the level drops under the set value. For example, 11 % means that the alarm activates when the battery level is 10 %. |  |
| Gateway poll interval                                  | 6065535 s                             | 900 s               | Poll frequency for transmitters. Base unit polls transmitters with this interval.                                                                    |  |
| Transmitter activity interval                          | 3065535 s                             | 120 s               | Global setting for transmitters' measurement frequency.                                                                                              |  |
| Transmitter<br>indication led<br>flashing              | Enabled / Disabled                    | Enabled             | Transmitter indicator light flashing status. Flashing can be disabled by setting the parameter value to Disabled.                                    |  |
| Measurement values<br>when a transmitter is<br>offline | Keep last values /<br>Zero all values | Keep last<br>values | Setting for the measurement values when the transmitter is offline.                                                                                  |  |
| Online                                                 |                                       |                     | Keep last values Last values are kept.                                                                                                    |  |
|                                                        |                                       |                     | Zero all values All values are reset to zero.                                                                                                    |  |
| Network level WTR<br>language setting                  | English / Finnish                     | English             | Transmitters' user interface language selection.                                                                                                    |  |

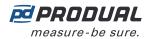

| Parameter name                   | Values                 | Default | Description                                  |
|----------------------------------|------------------------|---------|----------------------------------------------|
| Global COV settings              |                        |         |                                              |
| Global COV limit,<br>temperature | Off / 0.150.0 °C       | Off     | Global COV limit for temperature values.     |
| Global COV limit, RH<br>%        | Off /<br>0.0150.00 rH% | Off     | Global COV limit for humidity values.        |
| Global COV limit,<br>CO2         | Off / 15000 ppm        | Off     | Global COV limit for CO <sub>2</sub> values. |

# 5.8 Configuring communication settings

- 1. Press the *General communication settings* button in the *Configurations* display.
- 2. Make the settings.

  See the chapter Available settings for communication on page 38 for more details.
- **3.** Press the *Confirm changes* button to save the changes.
- **4.** Press *Install to device* button to write the changes to the device.

# **5.8.1** Available settings for communication

| Parameter name                       | Values                                                       | Default        | Description                                                                                                   |
|--------------------------------------|--------------------------------------------------------------|----------------|----------------------------------------------------------------------------------------------------|
| Custom device name                   | 032<br>characters                                            | Unnamed device | Device name. Device name supports ASCII characters. The name is shown in the device connection view.          |
| Ethernet Settings                    |                                                              |                |                                                                                                    |
| DHCP                                 | Enabled /<br>Disabled                                        | Disabled       | Enable DHCP. Enable to get the IP address from server.                                                        |
| IP-address                           | xxx.xxx.xxx                                                  | 192.168.1.1    | Ethernet IP address.                                                                                          |
| Subnet mask                          | xxx.xxx.xxx                                                  | 255.255.255.0  | Ethernet subnet mask.                                                                                         |
| Gateway                              | xxx.xxx.xxx                                                  | 192.168.1.1    | Ethernet gateway.                                                                                             |
| Primary DNS server                   | xxx.xxx.xxx                                                  | 10.10.1.7      | Primary DNS server for Ethernet.                                                                              |
| Secondary DNS server                 | xxx.xxx.xxx                                                  | 10.10.1.6      | Secondary DNS server for Ethernet.                                                                            |
| RS-485 Settings                      |                                                              |                |                                                                                                    |
| BMS RS-485 address                   | 1247                                                         | 1              | Modbus address (RS-485).                                                                                      |
| BMS RS-485 speed                     | 9600 / 14400 /<br>19200 /<br>38400 / 57600 /<br>115200 bit/s | 9600 bit/s     | Modbus speed (RS-485).                                                                                        |
| BMS RS-485 parity                    | None / Odd /<br>Even                                         | None           | Modbus parity (RS-485).                                                                                       |
| BMS RS-485 stop-bits                 | 1 Stop-Bit /<br>2 Stop-Bits                                  | 1 Stop-Bit     | Modbus stop bits (RS-485).                                                                                    |
| Modbus TCP Unit ID                   | 0255                                                         | 1              | Modbus TCP unit identifier. The setting is available when the parameter value is <i>Modbus TCP Ethernet</i> . |
| Radio Settings                       |                                                              |                |                                                                                                    |
| Continuous beacon<br>message sending | Enabled /<br>Disabled                                        | Enabled        | Beacon message sending. Beacon messages can be disabled by setting the parameter value to <i>Disabled</i> .   |

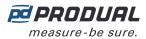

# 5.9 Updating the device firmware

The device firmware can be updated when the Produal MyTool® notifies about the update.

- 1. Start Produal MyTool®.
- 2. Press the *Devices* button.

The device list shows the devices that have Bluetooth activated.

**Note:** The Bluetooth is enabled when the supply voltage is connected for the first time.

**3.** If the device is not showing in the list, press the connection button until the *CPU* indicator light flashes to enable the Bluetooth in the device.

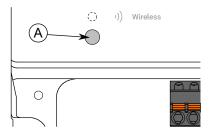

#### A. Connection button

The indicator light should flash once after pressing the button for one second but under two seconds.

**Note:** Use a small screwdriver or a similar tool to push the button.

- **4.** Select the device from the list.
- **5.** Press the *Connect* button.

Wireless indicator light is illuminated continuously when Produal MyTool® is connected to the device.

**6.** Press the *Firmware update* button.

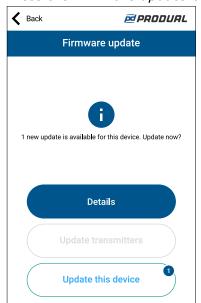

You can see the update details by pressing the *Details* button.

- 7. Press the *Update this device* button to update the firmware.
  - **Important:** The update starts immediately when you press the button. Do not interrupt the installation process.

Application downloads the new firmware and transfers it to the device. The device restarts to complete the firmware update.

- **8.** Press the *OK* button on the confirmation view.
- **9.** Press the *Back* to disconnect from the device.

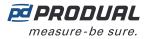

- **10.** Select the disconnecting method.
  - Select Disconnect to disconnect the device without deactivating the device Bluetooth.
  - Select End commissioning to disconnect the device and deactivate the device Bluetooth.
  - Select *Cancel* to cancel disconnecting.

# 5.9.1 Resetting to factory firmware

If the firmware update fails, the device can be reset to factory firmware.

- **1.** Disconnect the power supply.
- 2. Press and hold the connection button.

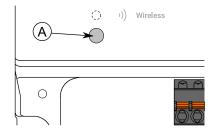

- A. Connection button
- **3.** Reconnect the power supply.
- **4.** Wait for 30 seconds and release the button.

The factory firmware is now reset to the device.

# 5.10 Restoring device backup from Produal MyCloud

Produal MyTool® saves the device configuration backup to Produal MyCloud every time the configuration is written to the device. A working internet connection is needed for saving the configuration to cloud.

() NOTE: The backup restoring can be used when replacing a broken unit or copying the configuration to another unit.

- 1. Start Produal MyTool®.
- **2.** Press *Configurations* button.
- **3.** Press *Device backup recovery* button.
- **4.** Write the serial number of the device from which the backup is going to be loaded. The serial number is printed to the type plate on the device housing. You can also read the QR code from the type plate by pressing the *Scan QR code* button and following the on-screen instructions.
- **5.** Press *Search backups* button.
- **6.** Select the backup from the list.
- 7. Press Choose button.
- **8.** Press *Load backup to device* button.

In this view you can also select to export the file locally or save as the configuration to Produal MyCloud.

- **9.** Select the device to which you are going to upload the configuration. If the device is not on the list, check that the device's bluetooth is active.
- 10. Press Connect button.

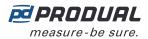

**11.** Select the settings to be imported.

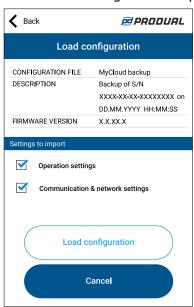

- 12. Press Load configuration button.
- 13. Press Install to device button.
- 14. Press the Back button.
- **15.** Press the *Back* button again to disconnect from the device.
- **16.** Select the disconnecting method.
  - Select *Disconnect* to disconnect the device without deactivating the device Bluetooth.
  - Select End commissioning to disconnect the device and deactivate the device Bluetooth.
  - Select Cancel to cancel disconnecting.

Note: The wireless network communication (MIRA communication) starts only if the Bluetooth is deactivated. However, the device also deactivates the Bluetooth if connection to Produal MyTool® is lost for 30 minutes.

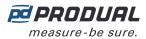

# 6 Commissioning the wireless network

# 6.1 Setting up a new wireless network

- **Important:** Configure all needed base unit settings (Modbus settings, output configurations etc.) before setting up the wireless network.
- **1.** Connect the supply voltage to the base unit.
- 2. Start Produal MyTool®.
- 3. Press the Devices button.

The device list shows the devices that has Bluetooth activated.

(I) NOTE Note: The Bluetooth is enabled when the supply voltage is connected for the first time.

**4.** If the device is not showing in the list, press the connection button until the *CPU* indicator light flashes to enable the Bluetooth in the device.

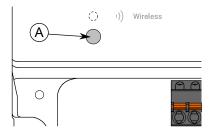

#### A. Connection button

The indicator light should flash once after pressing the button for one second but under two seconds.

**Note:** Use a small screwdriver or a similar tool to push the button.

- **5.** Select the device from the list.
- **6.** Press the *Connect* button.

Wireless indicator light is illuminated continuously when Produal MyTool® is connected to the device.

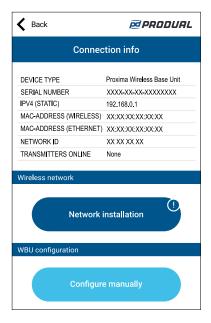

You can also configure the base unit settings at this phase. See more information from the chapter Configuring the base unit settings on page 30.

7. Press the Network installation button.

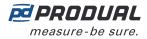

- 8. Set the device name for the base unit.
  - The device name is also used for the network name.
- **9.** Press the *Next* button.
- 10. Set the transmitter naming pattern.

Use ### to insert transmitter ID to the pattern.

- 11. Press the Next button.
- **12.** Review the network configuration and press the *INITIALIZE NETWORK* button.
- 13. Select the method to continue.
  - Press OK button to return to main view.
  - Press Add transmitters to project button to add wireless transmitters to network.
  - **Important:** Configure all needed transmitter settings before connecting to the wireless network.

The base unit deactivates the Bluetooth communication and moves to MIRA communication mode. The wireless network is now visible in the *Wireless installation projects* view.

Note: The project is saved in the local device. You can't see the project if you log in to another device.

#### 6.1.1 Adding devices to wireless network

- **Important:** Configure all needed transmitter settings before connecting to the wireless network.
- **Important:** If you are adding new transmitters to an existing network, make sure that all network devices are updated to latest firmware version before adding the new devices.
- **1.** Connect the supply voltage to the transmitter.
- 2. Start Produal MyTool®.
- **3.** Press the Wireless installation projects button.

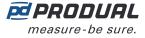

**4.** Select the project and press the *Add devices* button.

Transmitter Scan view is displayed.

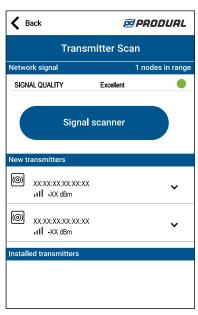

All devices that can be connected to the network are listed in the *New transmitters* section. The transmitters that are already connected to the network are listed in the *Installed transmitters* section.

**Note:** Make sure that the wireless devices to be connected are in the installation mode and they are not connected to other network.

**O NOTE** Note: By pressing the Signal scanner button you can analyse the network.

- **5.** If the device is not showing in the list, press the connection button until the green indicator light flashes to enable the Bluetooth in the device.
  - **Important:** Do not press the connection button within 10 seconds after connecting supply voltage. It takes up to 10 seconds until the transmitter is fully started and functional.

There are two different indicator light configurations available depending on the device hardware version. The button press is indicated with the green indicator light in both hardware versions.

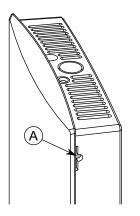

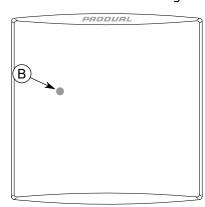

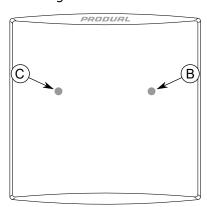

- A. Connection button
- B. Green indicator light
- C. Blue indicator light

The indicator light should flash once after pressing the button for one second but under two seconds.

**Note:** Use a small screwdriver or a similar tool to push the button.

- **6.** Select the device to be connected to the network.
- **7.** Press the *Connect* button.

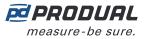

**8.** Press the *Network installation* button.

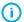

**Important:** Configure all needed transmitter settings before connecting to the wireless network.

See the chapter Configuring the wireless transmitters on page 50 for more information.

If the *Network installation* button is not visible, the device is already connected to a network. You have to reset the network settings to be able connect the device to a new network. See the chapter Resetting network settings on page 47 for more information.

9. Select ID for the device.

When selecting the ID, there are few things to be considered.

- The ID can be 1...100.
- The ID must be unique inside the network.
- If the ID is already used inside the network, the application asks to replace the existing device. The existing device is disconnected from the network if replaced.
- 10. Press the Next button.
- 11. Write the device name.

The application warns about names that are already used during the same commissioning session.

- 12. Press the Next button.
- **13.** Review the network configuration and press the *INITIALIZE NETWORK* button.
- **14.** Press *OK* button on the *Configuration finished* view.

  The base unit deactivates the Bluetooth communication and moves to MIRA communication mode. MyTool returns to the *Transmitter Scan* view.
  - **Note:** The transmitter tries to connect to the network immediately. If the first connection attempt fails, the transmitter tries to connect again in the following schedule: 1, 2, 4, 8, 16, 32, 64, 128 min. If the network connection fails after 128 minutes, the transmitter restarts and starts the connecting procedure from the beginning.
- 15. Add more devices if needed.
- **16.** When all needed devices are added, press the *Installation overview* button.

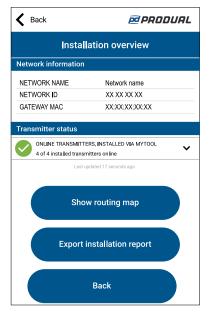

You can view the network structure by pressing the *Show routing map* button. See the chapter Routing map on page 46 for more information.

If needed, save the network settings to a .csv file by pressing the *Export installation report* button.

**17.** Press the *End installation* button to return to main view or press the *Discard project* button to close the project and remove it from the *Wireless installation projects* view.

45 (91)

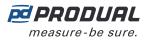

**Note:** When installing transmitters to network or when the transmitters have lost the connection, it can take several minutes before the transmitters are connected to network.

#### 6.1.1.1 Signal scanner

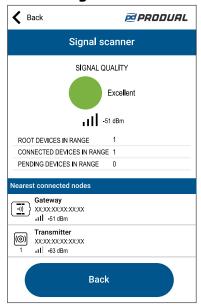

Signal quality Signal level to the nearest wireless device.

Root devices in range Base unit in range (0 / 1).

Connected devices in

range

Device count for devices that are connected to the network.

Pending devices in range Device count for devices that are going to connect to the network.

Nearest connected nodes List of devices that are connected to the network. Nearest is on the top of the list.

The signal strength (e.g. -63 dBm) value indicates the connection quality between Produal MyTool® and the device. It's not possible to view the signal strength between the wireless devices using the signal scanner.

The devices are arranged to the list according to the signal strength starting from the nearest device. The signal strength can be interpreted as follows.

| Colour | Text      | Value     | Description                |
|--------|-----------|-----------|----------------------------|
|        | Excellent | ≥-55 dBm  | Excellent signal strength. |
|        | Good      | -7556 dBm | Good signal strength.      |
|        | Average   | -8576 dBm | Average signal strength.   |
|        | Poor      | -9586 dBm | Poor signal strength.      |
|        | Very poor | <-95 dBm  | Very poor signal strength. |

#### **6.1.1.2 Routing map**

The network routing map shows the network structure, signal strengths between devices, battery levels and power consumption. The power consumption is indicated by the device box colour.

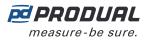

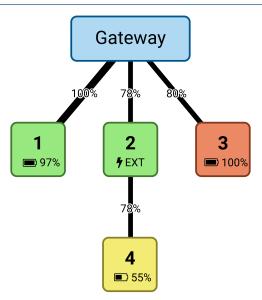

| Symbol       | Symbol description                                                                                                    |
|--------------|----------------------------------------------------------------------------------------------------|
| 78%          | Signal quality.                                                                                                    |
| 2            | Transmitter ID.                                                                                                    |
| <b>9</b> 7%  | Battery powered device's battery level.                                                                                    |
| <b>9</b> EXT | Device with external power supply.                                                                                         |
|              | Device's power consumption is low (< 60 $\mu A).$ The externally powered devices are always displayed on green background. |
|              | Device's power consumption is average (60120 μA).                                                                          |
|              | Device's power consumption is high (> 120 $\mu$ A).                                                                        |

#### 6.1.1.3 Resetting network settings

- **1.** Connect Produal MyTool® to the wireless device.
- **2.** Press the *Reset network settings* button.
- **3.** Press the *Reset network settings* button again to confirm the resetting.
  - **Note:** Only the network settings are reset and the device other settings remain.
- **4.** Press the *OK* button on the confirmation dialog. The network settings are now reset.

#### 6.1.1.4 Resetting device settings to factory defaults

- **1.** Connect Produal MyTool® to the device.
- 2. Press the Reset to factory settings button.
- 3. Press the Reset to factory settings button again to confirm the resetting.
  - **Important:** All the device settings are reset to factory defaults. Also the network settings are reset.
- **4.** Press the *OK* button on the confirmation dialog. The settings are now reset factory defaults.

# 6.2 Reopening existing wireless project

**Important:** When enabling the Bluetooth in the base unit, the network communication stops. It can take up to several hours for a big network to resume fully functional condition.

Published: 04.02.2021

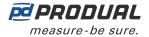

- 1. Start Produal MyTool®.
- 2. Press the Devices button.

The device list shows the devices that has Bluetooth activated.

**Note:** The Bluetooth is enabled when the supply voltage is connected for the first time.

**3.** If the device is not showing in the list, press the connection button until the *CPU* indicator light flashes to enable the Bluetooth in the device.

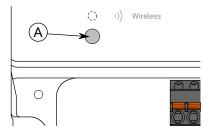

#### A. Connection button

The indicator light should flash once after pressing the button for one second but under two seconds.

**Note:** Use a small screwdriver or a similar tool to push the button.

- **4.** Select the device from the list.
- **5.** Press the *Connect* button.

Wireless indicator light is illuminated continuously when Produal MyTool® is connected to the device.

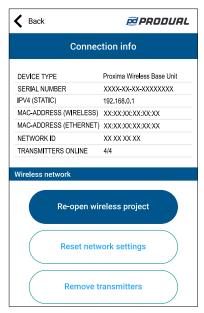

- **6.** Press the *Re-open wireless project* button. Existing network settings are displayed.
- 7. Edit the device name if needed.

The device name is also used for the network name.

- 8. Press the Next button.
- **9.** Set the transmitter naming pattern. Use ### to insert transmitter ID to the pattern.
- **10.** Press the *Next* button.
- **11.** Review the network configuration and press the *REBUILD NETWORK* button.

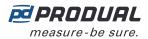

#### 12. Select the method to continue.

- Press OK button to return to main view.
- Press Add transmitters to project button to add wireless transmitters to network.
- **Important:** Configure all needed transmitter settings before connecting to the wireless network.

The base unit deactivates the Bluetooth communication and moves to MIRA communication mode. The wireless network is now visible in the *Wireless installation projects* view.

Note: The project is saved in the local device. You can't see the project if you log in to another device.

# 6.2.1 Removing devices from wireless network

- Reset the network settings in the devices that are going to remove.
   See the chapter Resetting network settings on page 47 for more information.
- 2. Connect Produal MyTool® to WBU.
- **3.** Press the *Remove Transmitters* button.
- **4.** Select the devices to be removed from the network.
- **5.** Press the *REMOVE TRANSMITTERS* button.
- **6.** Press the *OK* button.
- **7.** Press the *REMOVE TRANSMITTERS* button. The selected devices are now removed from the network.

#### 6.2.2 Replacing a transmitter in wireless network

If you have to replace a broken transmitter in wireless network, you can just add the new transmitter with the same ID.

- Make sure the broken transmitter is disconnected from power supply.
   If there are two transmitters with the same ID, both transmitters are disconnected from the network.
- 2. Connect the supply voltage to the new transmitter.
- 3. Start Produal MyTool®.
- **4.** Press the Wireless installation projects button.
- **5.** Select the project from the list.
  - If the wanted project is not available in the list, you have to reopen the project. See more information from the chapter Reopening existing wireless project on page 47.
- **6.** Press the *Add devices* button.
- **7.** Add the transmitter to the network.
  - Select the broken transmitter ID for the new transmitter. See more information about adding transmitters to network from the chapter Adding devices to wireless network on page 43.

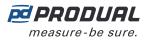

# 7 Configuring the wireless transmitters

To configure the device, you first need to connect it to Produal MyTool® application. When the device is connected to application, you can make changes to the configuration.

- **Important:** Configure all needed transmitter settings before connecting to the wireless network.
- **1.** Connect the supply voltage to the transmitter.
- 2. Start Produal MyTool®.
- 3. Press the *Devices* button.

The device list shows the devices that has Bluetooth activated.

**Note:** The Bluetooth is enabled when the supply voltage is connected for the first time.

- **4.** If the device is not showing in the list, press the connection button until the green indicator light flashes to enable the Bluetooth in the device.
  - **Important:** Do not press the connection button within 10 seconds after connecting supply voltage. It takes up to 10 seconds until the transmitter is fully started and functional.

There are two different indicator light configurations available depending on the device hardware version. The button press is indicated with the green indicator light in both hardware versions.

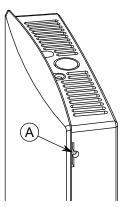

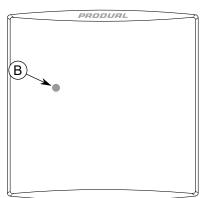

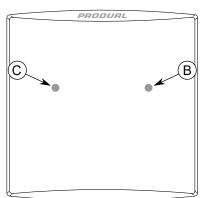

- A. Connection button
- B. Green indicator light
- C. Blue indicator light

The indicator light should flash once after pressing the button for one second but under two seconds.

**Note:** Use a small screwdriver or a similar tool to push the button.

**5.** Select the device from the list.

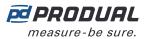

**6.** Press the *Connect* button.

The indicator light is illuminated continuously when Produal MyTool® is connected to the device.

Published: 04.02.2021

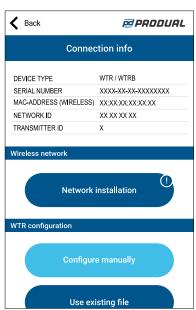

7. Press the Configure manually button.

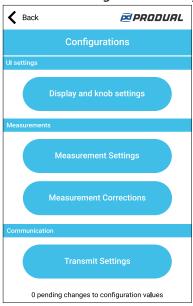

Configurations view has the following menus:

Display and knob settings Set up display and advanced setpoint knob settings.

Measurement Settings Set up measurement settings.

Measurement Corrections Tune the measurement values.

Transmit Settings Set up change of value (COV) settings.

See more information about the settings from the following chapters.

- **8.** Make the changes to configuration.
- **9.** Press *Install to device* button to write the changes to the device.

Note: You can also save the settings to Produal MyCloud or locally to your device. Then the settings can be uploaded to another device by using *Use existing file* function.

- **10.** Press the *Back* button.
- **11.** Press the *Back* button again to disconnect from the device.

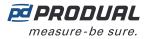

#### **12.** Select the disconnecting method.

- Select Disconnect to disconnect the device without deactivating the device Bluetooth.
- Select End commissioning to disconnect the device and deactivate the device Bluetooth.

① NOTE

**Note:** The wireless network communication (MIRA communication) starts only if the Bluetooth is deactivated. However, the device also deactivates the Bluetooth if connection to Produal MyTool® is lost for 30 minutes.

# 7.1 Configuring display and advanced setpoint knob

- **1.** Press the *Display and knob settings* button in the *Configurations* view.
- Make the settings.See the chapter Available settings for user interface and advanced setpoint knob on page 52 for more details.
- **3.** Press the *Confirm changes* button to save the changes.
- **4.** Press *Install to device* button to write the changes to the device.

# 7.1.1 Available settings for user interface and advanced setpoint knob

| Parameter name              | Values                                                                                                    | Default                                         | Description                                                                                                    |
|-----------------------------|----------------------------------------------------------------------------------------------------|-------------------------------------------------|----------------------------------------------------------------------------------------------------|
| Display settings            |                                                                                                    |                                                 |                                                                                                    |
| Display brightness          | 010                                                                                                    | 5                                               | Display brightness level.                                                                                                    |
| Display mode                | Upper value<br>scrolling, lower<br>value static / Upper<br>value static, lower<br>value scrolling              | Upper value<br>scrolling, lower<br>value static | Display scrolling settings.                                                                                                    |
| Display static value        | Temperature / Relative humidity / Measurement 14 / External measurement 14 / I2C measurement 13 / VOB value 13 | Temperature                                     | Static value selection.                                                                                                    |
| Scrolling values to<br>show | Temperature / Relative humidity / Measurement 14 / External measurement 14 / I2C measurement 13 / VOB value 13 | Humidity                                        | Scrolling values selection.                                                                                                    |
| Autoscroll time             | 130 s                                                                                                    | 10 s                                            | Scrolling value change interval. Time to show each value on display. Affects also to display off delay. Display off delay = (number of items in scrolling value selection) * (display scrolling delay). |
| Display always on           | Enabled / Disabled                                                                                             | Disabled                                        | Display status.                                                                                                    |
|                             |                                                                                                    |                                                 | Disabled The button press activates the display.                                                                                                    |
|                             |                                                                                                    |                                                 | Enabled The display is always on.                                                                                                    |

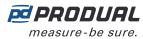

| Parameter name                                      | Values                                                                                                    | Default                 | Description                                                                                                    |
|-----------------------------------------------------|----------------------------------------------------------------------------------------------------|-------------------------|----------------------------------------------------------------------------------------------------|
| Enabled functions in active knob                    | Temperature setpoint / Temperature deviation setpoint / Fan speed / Extra time / Percentage setpoint / CO2 setpoint | Temperature<br>setpoint | The available setpoints for advanced setpoint knob.                                                                |
| Active knob temperate                               | ure settings                                                                                                    |                         |                                                                                                    |
| Temperature<br>setpoint range,<br>minimum           | -99.999.9 °C                                                                                                    | 18.0 °C                 | Temperature setpoint range, minimum limit.                                                                         |
| Temperature<br>setpoint range,<br>maximum           | -99.999.9 °C                                                                                                    | 30.0 °C                 | Temperature setpoint range, maximum limit.                                                                         |
| Temperature setpoint step size                      | 0.15.0 °C                                                                                                    | 0.5 °C                  | Temperature setpoint adjustment step size.                                                                         |
| Temperature<br>deviation setpoint<br>range, minimum | -10.010.0 °C                                                                                                    | -3.0 °C                 | Temperature deviation setpoint range, minimum limit.                                                               |
| Temperature<br>deviation setpoint<br>range, maximum | -10.010.0 °C                                                                                                    | 3.0 °C                  | Temperature deviation setpoint range, maximum limit.                                                               |
| Temperature<br>deviation setpoint<br>step size      | 0.15.0 °C                                                                                                    | 0.5 °C                  | Temperature deviation setpoint adjustment step size.                                                               |
| Decimals in temperature values                      | 0 decimal places /<br>1 decimal place                                                                               | 1 decimal place         | Number of decimal places in temperature values.                                                                    |
| Active knob fan speed                               | l settings                                                                                                    | ı                       |                                                                                                    |
| Allowed fan speed<br>modes                          | Speed 16 / Off /<br>On / Eco / Day /<br>Night                                                                       | All modes are selected  | The available fan speeds.                                                                                          |
| Active knob extra time                              | e settings                                                                                                    | 1                       |                                                                                                    |
| Extra time value unit                               | Hours / Minutes                                                                                                    | Hours                   | Extra time value unit.                                                                                             |
| Maximum extra time value, hours                     | 199 hours                                                                                                    | 99 hours                | Extra time maximum value. The parameter is available if the <i>Extra time value unit</i> value is <i>Hours</i> .   |
| Maximum extra time value, minutes                   | 199 minutes                                                                                                    | 99 minutes              | Extra time maximum value. The parameter is available if the <i>Extra time value unit</i> value is <i>Minutes</i> . |
| Active knob percentag                               | ge settings                                                                                                    |                         |                                                                                                    |
| Percentage setpoint step size                       | 1/2/5/10%                                                                                                    | 1 %                     | Percentage setpoint adjustment step size.                                                                          |
| Percentage setpoint range, minimum                  | 0.00100.00 %                                                                                                    | 0.00 %                  | Percentage setpoint range, minimum limit.                                                                          |
| Percentage setpoint range, maximum                  | 0.00100.00 %                                                                                                    | 100.00 %                | Percentage setpoint range, maximum limit.                                                                          |
| Percentage mode<br>symbol                           | Lights /<br>Temperature /<br>Cooling / Fan /<br>Heating / Blinds /<br>Humidity                                      | Blinds                  | Percentage setpoint symbol.                                                                                        |
| Active knob CO2 setti                               | ngs                                                                                                    |                         |                                                                                                    |
| CO2 setpoint                                        | 4002000 ppm                                                                                                    | 500 ppm                 | CO <sub>2</sub> setpoint.                                                                                          |

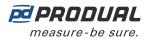

| Parameter name                 | Values                  | Default  | Description                                    |
|--------------------------------|-------------------------|----------|------------------------------------------------|
| CO2 setpoint step size         | 5 / 10 / 25 /<br>50 ppm | 25 ppm   | CO <sub>2</sub> setpoint adjustment step size. |
| CO2 setpoint range,<br>minimum | 010000 ppm              | 400 ppm  | CO <sub>2</sub> setpoint range, minimum limit. |
| CO2 setpoint range,<br>maximum | 010000 ppm              | 2000 ppm | CO <sub>2</sub> setpoint range, maximum limit. |

# 7.2 Configuring measurement settings

- **1.** Press the *Measurement Settings* button in the *Configurations* view.
- 2. Make the settings.

  See the chapter Available measurement settings on page 54 for more details.
- **3.** Press the *Confirm changes* button to save the changes.
- **4.** Press *Install to device* button to write the changes to the device.

# 7.2.1 Available measurement settings

| Parameter name                   | Values                                                                                 | Default   | Description                                                                                                    |
|----------------------------------|----------------------------------------------------------------------------------------|-----------|----------------------------------------------------------------------------------------------------|
| External input 1 type selection  | Off / 0-10V / Ohms<br>x10 / NTC10K /<br>Contact                                        | Off       | Input 1 type. The parameter is available only if the device is equipped with inputs.                                                                                                    |
| External input 2 type selection  | Off / 0-10V / Ohms<br>x10 / NTC10K /<br>Contact                                        | Off       | Input 2 type. The parameter is available only if the device is equipped with inputs.                                                                                                    |
| External input 3 type selection  | Off / 0-10V / Ohms<br>x10 / NTC10K /<br>Contact                                        | Off       | Input 3 type. The parameter is available only if the device is equipped with inputs.                                                                                                    |
| External input 4 type selection  | Off / 0-10V / Ohms<br>x10 / NTC10K /<br>Contact                                        | Off       | Input 4 type. The parameter is available only if the device is equipped with inputs.                                                                                                    |
| CO2 ABC logic state              | Disabled / Enabled                                                                     | Enabled   | Automatic self-calibration of ${\rm CO_2}$ measurement. The parameter is available only if the device is equipped with ${\rm CO_2}$ measurement.                                                                                                    |
| PIR configuration time unit      | Minutes / Seconds                                                                      | Minutes   | Occupancy detection time unit selection. The selection affects to the parameters <i>PIR activation delay</i> and <i>PIR deactivation delay</i> . The parameter is available only if the device is equipped with occupancy detection.                                    |
| PIR activation delay             | Instant / 3<br>minutes / 6<br>minutes or<br>Instant / 3<br>seconds / 6<br>seconds      | Instant   | Occupancy activation delay. The parameter is available only if the device is equipped with occupancy detection.                                                                                                    |
| PIR deactivation<br>delay        | 5 / 15 / 30 / 60 /<br>90 / 120 minutes<br>or 5 / 15 / 30 /<br>60 / 90 / 120<br>seconds | 5 minutes | Occupancy deactivation delay. The parameter is available only if the device is equipped with occupancy detection.                                                                                                    |
| PIR activated CO2<br>measurement | Disabled / Enabled                                                                     | Disabled  | ${\rm CO_2}$ measurement according to the occupancy information. If the parameter value is <i>Enabled</i> , the ${\rm CO_2}$ measurement is executed only if occupancy is detected. The parameter is available only if the device is equipped with occupancy detection. |

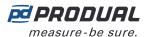

| Parameter name                                         | Values                                                                                                    | Default      | Description                                   |                                                      |
|--------------------------------------------------------|----------------------------------------------------------------------------------------------------|--------------|-----------------------------------------------|------------------------------------------------------|
| Network based CO2<br>measurement energy<br>saving mode | Disabled / Follow  WBU setting                                                                                 | Disabled     | CO <sub>2</sub> measuremen                    | nt energy saving.  Follows device specific           |
|                                                        |                                                                                                    |              | 27502750                                      | measurement settings.                                |
|                                                        |                                                                                                    |              | Follow WBU setting                            | Follows global measurement settings.                 |
|                                                        |                                                                                                    |              |                                               | s available only if the device is $O_2$ measurement. |
| COV selection                                          | No selection / Temperature / Relative humidity / Measurement 14 / External measurement 14 / I2C measurement 13 | No selection | Selection of measurement values for COV funct |                                                      |

Published: 04.02.2021

# 7.3 Tuning measurements

- **1.** Press the *Measurement Corrections* button in the *Configurations* view.
- 2. Make the settings.

  See the chapter Available tuning values on page 55 for more details.
- **3.** Press the *Confirm changes* button to save the changes.
- **4.** Press *Install to device* button to write the changes to the device.

# 7.3.1 Available tuning values

| Parameter name                          | Values          | Default  | Description                          |
|-----------------------------------------|-----------------|----------|--------------------------------------|
| Correction offset,<br>temperature       | -50,050,0 °C    | 0,0 °C   | Temperature value tuning.            |
| Correction offset, relative humidity    | -50,0050,00 %rH | 0,00 %rH | Relative humidity value tuning.      |
| Correction offset,<br>CO2               | -200200 ppm     | 0 ppm    | CO <sub>2</sub> value tuning.        |
| Correction offset, passive knob reading | -50005000       | 0        | Setpoint potentiometer value tuning. |

# 7.4 Configuring transmit settings

- **1.** Press the *Transmit Settings* button in the *Configurations* view.
- 2. Make the settings.

  See the chapter Available transmit settings on page 55 for more details.
- **3.** Press the *Confirm changes* button to save the changes.
- **4.** Press *Install to device* button to write the changes to the device.

#### 7.4.1 Available transmit settings

| Parameter name               | Values          | Default | Description                                                                                                    |
|------------------------------|-----------------|---------|----------------------------------------------------------------------------------------------------|
| Forced transmission interval | Off / 3065535 s | Off     | Transmitter specific forced update interval. The transmitter sends the last measured value to base unit at the specified interval. |

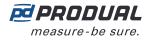

| Parameter name                         | Values         | Default  | Description                                                                                             |
|----------------------------------------|----------------|----------|----------------------------------------------------------------------------------------------------|
| Transmitter specific activity interval | Off / 565535 s | Off      | Transmitter specific update interval. The transmitter reads the measurements at the specified interval. |
| COV limit,<br>temperature              | 0,150,0 °C     | 0,5 °C   | COV limit for temperature.                                                                              |
| COV limit, relative humidity           | 0,0150,00 %rH  | 5,00 %rH | COV limit for humidity.                                                                                 |
| COV limit, CO2                         | 10500 ppm      | 100 ppm  | COV limit for CO <sub>2</sub> value.                                                                    |
| COV limit, passive knob reading        | 010000         | 0        | COV limit for setpoint knob.                                                                            |

# 7.5 Copying configurations between devices

You can copy the settings between devices by using Produal MyCloud or local copies.

- **1.** Make the settings to a device.
- **2.** Save the settings to Produal MyCloud or local device by pressing *Save configuration* button in *Configurations* view.
- **3.** Connect Produal MyTool® to another device.
- **4.** Press the *Use existing file* or *Download settings from MyCloud button* button to load configuration from local device or from Produal MyCloud.
  - Follow the on-screen instructions to load the configuration.
- **5.** Make changes to the settings if needed.
- **6.** Press *Install to device* button to write the configuration to the device.

# 7.6 Transmitters' firmware updates

The transmitter firmware updates can be done locally or by using Firmware Over The Air (FOTA) function.

The FOTA function updates the devices over the wireless network. The FOTA firmware update process can take up from few minutes to several hours depending on the network size. The base unit updates two devices at a time and then moves to the next devices until the whole network is updated to the latest firmware version. The update process starts from the closest transmitter in the network.

Note: The FOTA function requires more power than the regular transmitter functioning. Therefore the FOTA updates should be planned carefully in battery powered network. The transmitter is not updated if the battery level is too low (under 10 %).

**Note:** The FOTA process doesn't interfere with the wireless network functioning. However, the whole network is restarted after all devices have been updated.

# 7.6.1 Updating wireless transmitters' firmware using FOTA

- 1. Start Produal MyTool®.
- 2. Press the *Devices* button.

The device list shows the devices that has Bluetooth activated. Find the base unit from the list.

**Note:** The Bluetooth is enabled when the supply voltage is connected for the first time.

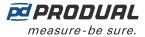

**3.** If the device is not showing in the list, press the connection button until the *CPU* indicator light flashes to enable the Bluetooth in the device.

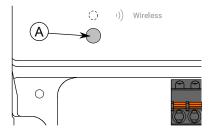

#### A. Connection button

The indicator light should flash once after pressing the button for one second but under two seconds.

**Note:** Use a small screwdriver or a similar tool to push the button.

- 4. Select the device from the list.
- **5.** Press the *Connect* button.

Wireless indicator light is illuminated continuously when Produal MyTool® is connected to the device.

**6.** Check that all installed transmitters are online.

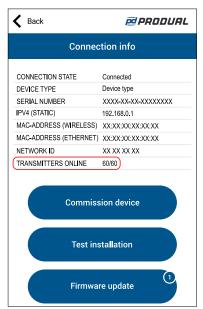

**Important:** If all transmitters are not online, don't start the update. The offline transmitters doesn't get updated even if they are connect to the network later.

**Note:** If transmitter's signal strength is poor, the FOTA update process might not complete. In these cases, it's recommended to update the firmware locally.

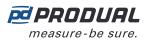

7. Press the Firmware update button.

You can see the update details by pressing the Details button.

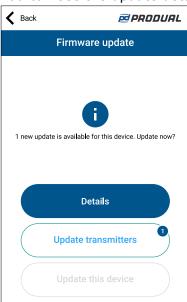

- **8.** Press the *Update transmitters* button. The confirmation view is displayed.
- **9.** Press the *Update transmitters* button to update the firmware in all devices in the network. The new firmware is now transferred to the base unit.

Published: 04.02.2021

**10.** Press the *Back* button on the update confirmation view.

The base unit turns off the Bluetooth and starts communicating the transmitters via the wireless network. If you get the following error message, press *Back* button and turn off the Bluetooth manually.

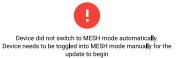

After the update process has started, Produal MyTool® is not needed to complete the update. The base unit updates the transmitters.

① NOTE Note: You can monitor the update process via Wireless installation projects view.

**Note:** The FOTA process doesn't interfere with the wireless network functioning. However, the whole network is restarted after all devices have been updated.

**Note:** The update process can take up to 48 hours in large networks. If the update process doesn't complete in 72 hours, reboot the base unit.

# 7.6.1.1 Viewing FOTA update process

- 1. Start Produal MyTool®.
- **2.** Press the *Wireless projects* button.

3. Select the network name.

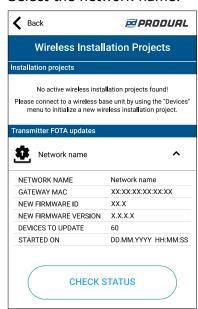

| D                       | Baranitation.                    |
|-------------------------|----------------------------------|
| Parameter               | Description                      |
| NETWORK NAME            | Name of the network.             |
| GATEWAY MAC             | Base unit MAC address.           |
| NEW FIRMWARE ID         | The new firmware ID.             |
| NEW FIRMWARE<br>VERSION | The new firmware version.        |
| DEVICES TO UPDATE       | Number of devices to be updated. |
| STARTED ON              | Update process starting time.    |

Published: 04.02.2021

- **4.** Press the CHECK STATUS button to view more detailed information about the update.
- **5.** After successful update, press the *DISCARD* button to remove the project from the list.

# 7.6.2 Updating wireless transmitter firmware locally

- 1. Start Produal MyTool®.
- 2. Press the Devices button.

The device list shows the devices that has Bluetooth activated.

**Note:** The Bluetooth is enabled when the supply voltage is connected for the first time.

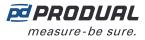

**3.** If the device is not showing in the list, press the connection button until the green indicator light flashes to enable the Bluetooth in the device.

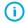

**Important:** Do not press the connection button within 10 seconds after connecting supply voltage. It takes up to 10 seconds until the transmitter is fully started and functional.

There are two different indicator light configurations available depending on the device hardware version. The button press is indicated with the green indicator light in both hardware versions.

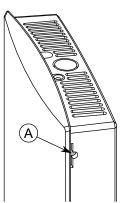

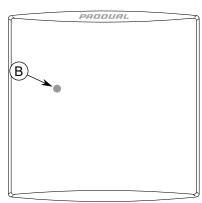

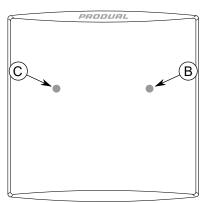

- A. Connection button
- B. Green indicator light
- C. Blue indicator light

The indicator light should flash once after pressing the button for one second but under two seconds.

**Note:** Use a small screwdriver or a similar tool to push the button.

- **4.** Select the device from the list.
- **5.** Press the *Connect* button.

The indicator light is illuminated continuously when Produal MyTool® is connected to the device.

**6.** Press the *Firmware update* button.

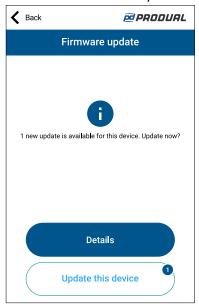

You can see the update details by pressing the Details button.

- **7.** Press the *Update this device* button to update the firmware.
  - **Important:** The update starts immediately when you press the button. Do not interrupt the installation process.

Application downloads the new firmware and transfers it to the device. The device restarts to complete the firmware update.

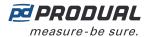

- **8.** Press the *OK* button on the confirmation view.
- **9.** Press the *Back* to disconnect from the device.
- **10.** Select the disconnecting method.
  - Select *Disconnect* to disconnect the device without deactivating the device Bluetooth.
  - Select End commissioning to disconnect the device and deactivate the device Bluetooth.

① NOTE

**Note:** The wireless network communication (MIRA communication) starts only if the Bluetooth is deactivated. However, the device also deactivates the Bluetooth if connection to Produal MyTool® is lost for 30 minutes.

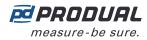

# 8 Troubleshooting the network

# 8.1 Transmitter does not appear in the network

| Possible cause                                                                                                    | Remedy                                                                                                    |
|----------------------------------------------------------------------------------------------------|----------------------------------------------------------------------------------------------------|
| Bluetooth is enabled. If the transmitter Bluetooth is enabled, the transmitter can't connect to the network.                                                                                                    | If the transmitter is available in the <i>Devices</i> view, the Bluetooth is enabled. Connect to the transmitter and press the <i>End commissioning</i> button in <i>Commission device</i> view. The Bluetooth can be turned off also by pressing the device's connection button. |
| Battery level is too low in the transmitter.                                                                                                    | Check the battery level alarms from base unit Modbus registers.                                                                                                    |
| Transmitter is connecting to the network.                                                                                                    | Restart the transmitter by disconnecting and reconnecting the power supply to speed up the connecting process.                                                                                                    |
| If the first connection attempt fails, the transmitter tries to connect again in the following schedule: 1, 2, 4, 8, 16, 32, 64, 128 min. If the network connection fails after 128 minutes, the transmitter restarts and starts the connecting procedure from the beginning. |                                                                                                    |
| The network has been down earlier.                                                                                                    | The network automatic rebuilding may take several hours in big networks. The network builds up starting from the transmitters that are closest to the base unit.                                                                                                    |

# 8.2 All transmitters appear to be offline

| Possible cause                                                                    | Remedy                                                                                                    |
|-----------------------------------------------------------------------------------|----------------------------------------------------------------------------------------------------|
| Bluetooth is enabled. If the base unit Bluetooth is enabled, the network is down. | If the base unit is available in the <i>Devices</i> view, the Bluetooth is enabled. Connect to the base unit and press the <i>End commissioning</i> button in <i>Commission device</i> view.                                                |
| Power failure in the base unit.                                                   | Check the base unit power supply.  After a power failure in the base unit, the network automatic rebuilding may take several hours in big networks. The network builds up starting from the transmitters that are closest to the base unit. |
| Device or power failure in the critical point of the network.                     | Check the transmitters in the critical points of the network. Check that there is more than one transmitter within the base unit coverage area.                                                                                             |

# 8.3 Bluetooth is enabled and the transmitter doesn't appear in Produal MyTool $^{\tiny{(\!g)}}$

| Possible cause                                         | Remedy                                                                                                    |
|--------------------------------------------------------|----------------------------------------------------------------------------------------------------|
| Android device's Bluetooth communication has problems. | Restart Produal MyTool® and try connecting again. Also, toggling the smartphone's Bluetooth off and on can solve the problem. |

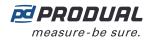

# 8.4 CO<sub>2</sub> measurement value is not correct

| Possible cause                                                                 | Remedy                                                                                                    |
|--------------------------------------------------------------------------------|----------------------------------------------------------------------------------------------------|
| CO <sub>2</sub> sensor measurement is disturbed when mounting the transmitter. | Wait until the automatic calibration function corrects the measurement error. The measurement correction may take up to few weeks depending on the amount of error. |

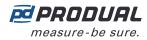

# 9 Proxima WBU Modbus

# 9.1 Modbus properties

Protocol RS-485 Modbus RTU

Bus speed 9600\*/14400/19200/38400/57600/115200 bit/s

Data bits 8

Parity none\*/odd/even

Stop bits 1\* / 2

Network size up to 127 devices per segment

\* factory setting

Protocol Modbus TCP

Network size up to 127 devices per segment

DHCP Disabled\*/Enabled

IP address 192.168.1.1\*
Subnet mask 255.255.255.0\*
Gateway 192.168.0.1\*
Primary DNS 10.10.1.7\*
Secondary DNS 10.10.1.6\*

Slave ID 1\*

\* factory setting

#### 9.2 Modbus function codes

The device supports the following Modbus function codes.

| Decimal | Hexa-<br>decimal | Function                      |
|---------|------------------|-------------------------------|
| 1       | 0x01             | Read Coils                    |
| 2       | 0x02             | Read Discrete Inputs          |
| 3       | 0x03             | Read Holding Registers        |
| 4       | 0x04             | Read Input Registers          |
| 5       | 0x05             | Write Single Coil             |
| 6       | 0x06             | Write Single Register         |
| 15      | 0x0F             | Write Multiple Coils          |
| 16      | 0x10             | Write Multiple Registers      |
| 23      | 0x17             | Read/Write Multiple Registers |

# 9.3 Modbus registers

Produal Proxima<sup>®</sup> WBU uses the whole Modbus register space from 1 to 65535. Holding registers and Input registers are not tied to classic 4xxxx and 3xxxx areas. There are also many registers that has the same register number but the function depends on the register type.

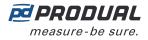

For example, a transmitter with ID1 has an input register for temperature (20051) and holding register for COV limit (20051). The address is the same, but the register usage depends on the used function code.

**Important:** Some BMS systems may need extra configuring to able to use the whole register space. Contact the system vendor support if needed.

The following figure illustrates how the basic data can be read via base unit Modbus registers.

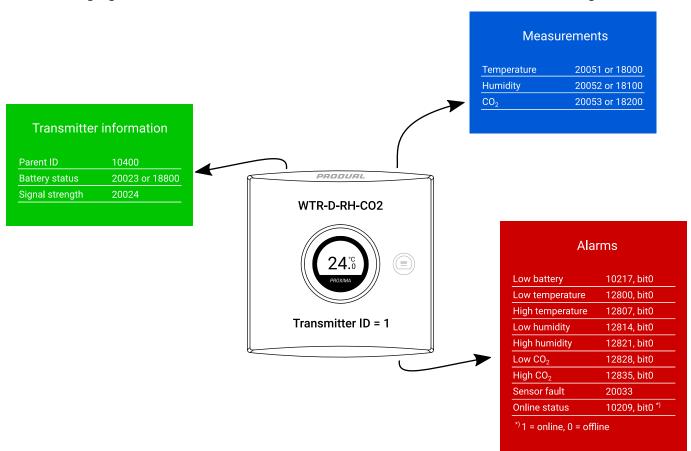

#### 9.3.1 Input registers for base unit

#### 9.3.1.1 Input registers for device identification

| Input<br>register | Parameter description       | Data type | Values | Range  |
|-------------------|-----------------------------|-----------|--------|--------|
| 10001             | Hextet 0 for device type.   | U16       | 065535 | 065535 |
| 10002             | Hextet 1 for device type.   | U16       | 065535 | 065535 |
| 10003             | Hextet 0 for serial number. | U16       | 065535 | 065535 |
| 10004             | Hextet 1 for serial number. | U16       | 065535 | 065535 |
| 10005             | Hextet 0 for MAC address.   | U16       | 065535 | 065535 |
| 10006             | Hextet 1 for MAC address.   | U16       | 065535 | 065535 |
| 10007             | Hextet 2 for MAC address.   | U16       | 065535 | 065535 |

#### 9.3.1.2 Input registers for device status

| Input<br>register | Parameter description                             | Data type | Values   | Range    |
|-------------------|---------------------------------------------------|-----------|----------|----------|
| 10200             | Number of transmitters paired with the base unit. | U16       | 0100     | 0100 pcs |
| 10201             | Transmitters installed, ID 116.                   | U16       | bits 015 | ID 116   |

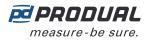

| Input<br>register | Parameter description                                                  | Data type | Values   | Range    |
|-------------------|------------------------------------------------------------------------|-----------|----------|----------|
| 10202             | Transmitters installed, ID 1732.                                       | U16       | bits 015 | ID 1732  |
| 10203             | Transmitters installed, ID 3348.                                       | U16       | bits 015 | ID 3348  |
| 10204             | Transmitters installed, ID 4964.                                       | U16       | bits 015 | ID 4964  |
| 10205             | Transmitters installed, ID 6580.                                       | U16       | bits 015 | ID 6580  |
| 10206             | Transmitters installed, ID 8196.                                       | U16       | bits 015 | ID 8196  |
| 10207             | Transmitters installed, ID 97100.                                      | U16       | bits 03  | ID 97100 |
| 10208             | Number of transmitters that are seen in the network.                   | U16       | 0100     | 0100 pcs |
| 10209             | Transmitters online, ID 116.                                           | U16       | bits 015 | ID 116   |
| 10210             | Transmitters online, ID 1732.                                          | U16       | bits 015 | ID 1732  |
| 10211             | Transmitters online, ID 3348.                                          | U16       | bits 015 | ID 3348  |
| 10212             | Transmitters online, ID 4964.                                          | U16       | bits 015 | ID 4964  |
| 10213             | Transmitters online, ID 6580.                                          | U16       | bits 015 | ID 6580  |
| 10214             | Transmitters online, ID 8196.                                          | U16       | bits 015 | ID 8196  |
| 10215             | Transmitters online, ID 97100.                                         | U16       | bits 03  | ID 97100 |
| 10216             | Number of transmitters that are sending low battery alarm.             | U16       | 0100     | 0100 pcs |
| 10217             | Transmitters that are sending low battery alarm, ID 116.               | U16       | bits 015 | ID 116   |
| 10218             | Transmitters that are sending low battery alarm, ID 1732.              | U16       | bits 015 | ID 1732  |
| 10219             | Transmitters that are sending low battery alarm, ID 3348.              | U16       | bits 015 | ID 3348  |
| 10220             | Transmitters that are sending low battery alarm, ID 4964.              | U16       | bits 015 | ID 4964  |
| 10221             | Transmitters that are sending low battery alarm, ID 6580.              | U16       | bits 015 | ID 6580  |
| 10222             | Transmitters that are sending low battery alarm, ID 8196.              | U16       | bits 015 | ID 8196  |
| 10223             | Transmitters that are sending low battery alarm, ID 97100.             | U16       | bits 03  | ID 97100 |
| 10224             | Number of transmitters that are sending battery overload notification. | U16       | 0100     | 0100 pcs |
| 10225             | Transmitters that are sending battery overload notification, ID 116.   | U16       | bits 015 | ID 116   |
| 10226             | Transmitters that are sending battery overload notification, ID 1732.  | U16       | bits 015 | ID 1732  |
| 10227             | Transmitters that are sending battery overload notification, ID 3348.  | U16       | bits 015 | ID 3348  |
| 10228             | Transmitters that are sending battery overload notification, ID 4964.  | U16       | bits 015 | ID 4964  |
| 10229             | Transmitters that are sending battery overload notification, ID 6580.  | U16       | bits 015 | ID 6580  |
| 10230             | Transmitters that are sending battery overload notification, ID 8196.  | U16       | bits 015 | ID 8196  |
| 10231             | Transmitters that are sending battery overload notification, ID 97100. | U16       | bits 03  | ID 97100 |

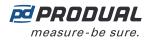

# 9.3.1.3 Input registers for the last seen times

| Input<br>register | Parameter description                                                              | Data type | Values | Range    |
|-------------------|------------------------------------------------------------------------------------|-----------|--------|----------|
| 10300             | Time that has elapsed since the transmitter has been last seen on network, ID 1.   | U16       | 065535 | 065535 s |
| 10301             | Time that has elapsed since the transmitter has been last seen on network, ID 2.   | U16       | 065535 | 065535 s |
|                   |                                                                                    |           |        |          |
| 10399             | Time that has elapsed since the transmitter has been last seen on network, ID 100. | U16       | 065535 | 065535 s |

# 9.3.1.4 Input registers for network topology

| Input<br>register | Parameter description                        | Data type | Values     | Range                                                                             |
|-------------------|----------------------------------------------|-----------|------------|-----------------------------------------------------------------------------------|
| 10400             | Parent device ID for the device with ID 1.   | U16       | 0100 / 255 | 0 = base unit,<br>ID 1100, 255<br>= transmitter is<br>not connected to<br>network |
| 10401             | Parent device ID for the device with ID 2.   | U16       | 0100 / 255 | 0 = base unit,<br>ID 1100, 255<br>= transmitter is<br>not connected to<br>network |
|                   |                                              |           |            |                                                                                   |
| 10499             | Parent device ID for the device with ID 100. | U16       | 0100 / 255 | 0 = base unit,<br>ID 1100, 255<br>= transmitter is<br>not connected to<br>network |

# 9.3.1.5 Input registers for extreme measurement values

| Input register | Parameter description                                 | Data type | Values    | Range          |
|----------------|-------------------------------------------------------|-----------|-----------|----------------|
| 12000          | Lowest measured temperature value.                    | S16       | -10001000 | -100,0100,0 °C |
| 12001          | Device ID for the lowest measured temperature value.  | U16       | 1100      | ID 1100        |
| 12002          | Register of the lowest measured temperature value.    | U16       | 3748      | 3748           |
| 12003          | Highest measured temperature value.                   | S16       | -10001000 | -100,0100,0 °C |
| 12004          | Device ID for the highest measured temperature value. | U16       | 1100      | ID 1100        |
| 12005          | Register of the highest measured temperature value.   | U16       | 3748      | 3748           |
| 12006          | Lowest measured humidity value.                       | U16       | 010000    | 0100,00 %rH    |
| 12007          | Device ID for the lowest measured humidity value.     | U16       | 1100      | ID 1100        |
| 12008          | Register of the lowest measured humidity value.       | U16       | 3748      | 3748           |
| 12009          | Highest measured humidity value.                      | U16       | 010000    | 0100,00 %rH    |
| 12010          | Device ID for the highest measured humidity value.    | U16       | 1100      | ID 1100        |

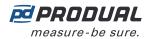

| Input<br>register | Parameter description                                    | Data type | Values | Range      |
|-------------------|----------------------------------------------------------|-----------|--------|------------|
| 12011             | Register of the highest measured humidity value.         | U16       | 3748   | 3748       |
| 12012             | Lowest measured CO <sub>2</sub> value.                   | U16       | 010000 | 010000 ppm |
| 12013             | Device ID for the lowest measured CO <sub>2</sub> value. | U16       | 1100   | ID 1100    |
| 12014             | Register of the lowest measured CO <sub>2</sub> value.   | U16       | 3748   | 3748       |
| 12015             | Highest measured CO <sub>2</sub> value.                  | U16       | 010000 | 010000 ppm |
| 12016             | Device ID for the highest measured $CO_2$ value.         | U16       | 1100   | ID 1100    |
| 12017             | Register of the highest measured CO <sub>2</sub> value.  | U16       | 3748   | 3748       |

#### 9.3.1.6 Input registers for measurement groups

Table reading instruction: The register numbers include an X in the middle. Replace the X with the measurement group number (1...5) you are reading.

() NOTE Note: The values that are marked with "-" depend on the transmitters' properties.

| Input register | Parameter description                                                                                                    | Data type | Values | Range   |
|----------------|----------------------------------------------------------------------------------------------------|-----------|--------|---------|
| 12X00          | Lowest measured value in group.                                                                                                    | -         | -      | -       |
| 12X01          | Device ID for the lowest measured value in group.                                                                                                    | U16       | 1100   | ID 1100 |
| 12X02          | Register of the lowest measured value in group.                                                                                                    | U16       | 3748   | 3748    |
| 12X03          | Highest measured value in group.                                                                                                    | -         | -      | -       |
| 12X04          | Device ID for the highest measured value in group.                                                                                                    | U16       | 1100   | ID 1100 |
| 12X05          | Register of the highest measured value in group.                                                                                                    | U16       | 3748   | 3748    |
| 12X06          | Average value of the measurements in the group. Values that exceed the validation limits and values from the offline devices are excluded from the calculation. | -         | -      | -       |

# 9.3.1.7 Input registers for measurement stability

| Input<br>register | Parameter description                            | Data type | Values | Range  |
|-------------------|--------------------------------------------------|-----------|--------|--------|
| 12600             | Temperature stability on transmitter with ID1.   | U16       | 0100   | 0100 % |
| 12601             | Temperature stability on transmitter with ID2.   | U16       | 0100   | 0100 % |
|                   |                                                  |           |        |        |
| 12699             | Temperature stability on transmitter with ID100. | U16       | 0100   | 0100 % |

#### 9.3.1.8 Input registers for measurement alarms

| Input<br>register | Parameter description           | Data type | Values   | Range   |
|-------------------|---------------------------------|-----------|----------|---------|
| 12800             | Low temperature alarm, ID 116.  | U16       | bits 015 | ID 116  |
| 12801             | Low temperature alarm, ID 1732. | U16       | bits 015 | ID 1732 |

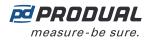

| Input<br>register | Parameter description                 | Data type | Values   | Range    |
|-------------------|---------------------------------------|-----------|----------|----------|
| 12802             | Low temperature alarm, ID 3348.       | U16       | bits 015 | ID 3348  |
| 12803             | Low temperature alarm, ID 4964.       | U16       | bits 015 | ID 4964  |
| 12804             | Low temperature alarm, ID 6580.       | U16       | bits 015 | ID 6580  |
| 12805             | Low temperature alarm, ID 8196.       | U16       | bits 015 | ID 8196  |
| 12806             | Low temperature alarm, ID 97100.      | U16       | bits 03  | ID 97100 |
| 12807             | High temperature alarm, ID 116.       | U16       | bits 015 | ID 116   |
| 12808             | High temperature alarm, ID 1732.      | U16       | bits 015 | ID 1732  |
| 12809             | High temperature alarm, ID 3348.      | U16       | bits 015 | ID 3348  |
| 12810             | High temperature alarm, ID 4964.      | U16       | bits 015 | ID 4964  |
| 12811             | High temperature alarm, ID 6580.      | U16       | bits 015 | ID 6580  |
| 12812             | High temperature alarm, ID 8196.      | U16       | bits 015 | ID 8196  |
| 12813             | High temperature alarm, ID 97100.     | U16       | bits 03  | ID 97100 |
| 12814             | Low humidity alarm, ID 116.           | U16       | bits 015 | ID 116   |
| 12815             | Low humidity alarm, ID 1732.          | U16       | bits 015 | ID 1732  |
| 12816             | Low humidity alarm, ID 3348.          | U16       | bits 015 | ID 3348  |
| 12817             | Low humidity alarm, ID 4964.          | U16       | bits 015 | ID 4964  |
| 12818             | Low humidity alarm, ID 6580.          | U16       | bits 015 | ID 6580  |
| 12819             | Low humidity alarm, ID 8196.          | U16       | bits 015 | ID 8196  |
| 12820             | Low humidity alarm, ID 97100.         | U16       | bits 03  | ID 97100 |
| 12821             | High humidity alarm, ID 116.          | U16       | bits 015 | ID 116   |
| 12822             | High humidity alarm, ID 1732.         | U16       | bits 015 | ID 1732  |
| 12823             | High humidity alarm, ID 3348.         | U16       | bits 015 | ID 3348  |
| 12824             | High humidity alarm, ID 4964.         | U16       | bits 015 | ID 4964  |
| 12825             | High humidity alarm, ID 6580.         | U16       | bits 015 | ID 6580  |
| 12826             | High humidity alarm, ID 8196.         | U16       | bits 015 | ID 8196  |
| 12827             | High humidity alarm, ID 97100.        | U16       | bits 03  | ID 97100 |
| 12828             | Low CO <sub>2</sub> alarm, ID 116.    | U16       | bits 015 | ID 116   |
| 12829             | Low CO <sub>2</sub> alarm, ID 1732.   | U16       | bits 015 | ID 1732  |
| 12830             | Low CO <sub>2</sub> alarm, ID 3348.   | U16       | bits 015 | ID 3348  |
| 12831             | Low CO <sub>2</sub> alarm, ID 4964.   | U16       | bits 015 | ID 4964  |
| 12832             | Low CO <sub>2</sub> alarm, ID 6580.   | U16       | bits 015 | ID 6580  |
| 12833             | Low CO <sub>2</sub> alarm, ID 8196.   | U16       | bits 015 | ID 8196  |
| 12834             | Low CO <sub>2</sub> alarm, ID 97100.  | U16       | bits 03  | ID 97100 |
| 12835             | High CO <sub>2</sub> alarm, ID 116.   | U16       | bits 015 | ID 116   |
| 12836             | High CO <sub>2</sub> alarm, ID 1732.  | U16       | bits 015 | ID 1732  |
| 12837             | High CO <sub>2</sub> alarm, ID 3348.  | U16       | bits 015 | ID 3348  |
| 12838             | High CO <sub>2</sub> alarm, ID 4964.  | U16       | bits 015 | ID 4964  |
| 12839             | High CO <sub>2</sub> alarm, ID 6580.  | U16       | bits 015 | ID 6580  |
| 12840             | High CO <sub>2</sub> alarm, ID 8196.  | U16       | bits 015 | ID 8196  |
| 12841             | High CO <sub>2</sub> alarm, ID 97100. | U16       | bits 03  | ID 97100 |

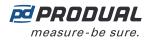

# 9.3.1.9 Input registers for dew point data availability

| Input<br>register | Parameter description                    | Data type | Values   | Range    |
|-------------------|------------------------------------------|-----------|----------|----------|
| 12842             | High dew point data available, ID 116.   | U16       | bits 015 | ID 116   |
| 12843             | High dew point data available, ID 1732.  | U16       | bits 015 | ID 1732  |
| 12844             | High dew point data available, ID 3348.  | U16       | bits 015 | ID 3348  |
| 12845             | High dew point data available, ID 4964.  | U16       | bits 015 | ID 4964  |
| 12846             | High dew point data available, ID 6580.  | U16       | bits 015 | ID 6580  |
| 12847             | High dew point data available, ID 8196.  | U16       | bits 015 | ID 8196  |
| 12848             | High dew point data available, ID 97100. | U16       | bits 03  | ID 97100 |

# 9.3.1.10 Input registers for dew point alarms

| Input<br>register | Parameter description                                                        | Data type | Values   | Range    |
|-------------------|------------------------------------------------------------------------------|-----------|----------|----------|
| 12849             | Dew point alarm active, ID 116. External temperature measurement, input 1.   | U16       | bits 015 | ID 116   |
| 12850             | Dew point alarm active, ID 1732. External temperature measurement, input 1.  | U16       | bits 015 | ID 1732  |
| 12851             | Dew point alarm active, ID 3348. External temperature measurement, input 1.  | U16       | bits 015 | ID 3348  |
| 12852             | Dew point alarm active, ID 4964. External temperature measurement, input 1.  | U16       | bits 015 | ID 4964  |
| 12853             | Dew point alarm active, ID 6580. External temperature measurement, input 1.  | U16       | bits 015 | ID 6580  |
| 12854             | Dew point alarm active, ID 8196. External temperature measurement, input 1.  | U16       | bits 015 | ID 8196  |
| 12855             | Dew point alarm active, ID 97100. External temperature measurement, input 1. | U16       | bits 03  | ID 97100 |
| 12856             | Dew point alarm active, ID 116. External temperature measurement, input 2.   | U16       | bits 015 | ID 116   |
| 12857             | Dew point alarm active, ID 1732. External temperature measurement, input 2.  | U16       | bits 015 | ID 1732  |
| 12858             | Dew point alarm active, ID 3348. External temperature measurement, input 2.  | U16       | bits 015 | ID 3348  |
| 12859             | Dew point alarm active, ID 4964. External temperature measurement, input 2.  | U16       | bits 015 | ID 4964  |
| 12860             | Dew point alarm active, ID 6580. External temperature measurement, input 2.  | U16       | bits 015 | ID 6580  |
| 12861             | Dew point alarm active, ID 8196. External temperature measurement, input 2.  | U16       | bits 015 | ID 8196  |
| 12862             | Dew point alarm active, ID 97100. External temperature measurement, input 2. | U16       | bits 03  | ID 97100 |
| 12863             | Dew point alarm active, ID 116. External temperature measurement, input 3.   | U16       | bits 015 | ID 116   |
| 12864             | Dew point alarm active, ID 1732. External temperature measurement, input 3.  | U16       | bits 015 | ID 1732  |
| 12865             | Dew point alarm active, ID 3348. External temperature measurement, input 3.  | U16       | bits 015 | ID 3348  |
| 12866             | Dew point alarm active, ID 4964. External temperature measurement, input 3.  | U16       | bits 015 | ID 4964  |

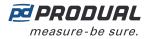

| Input register | Parameter description                                                        | Data type | Values    | Range          |
|----------------|------------------------------------------------------------------------------|-----------|-----------|----------------|
| 12867          | Dew point alarm active, ID 6580. External temperature measurement, input 3.  | U16       | bits 015  | ID 6580        |
| 12868          | Dew point alarm active, ID 8196. External temperature measurement, input 3.  | U16       | bits 015  | ID 8196        |
| 12869          | Dew point alarm active, ID 97100. External temperature measurement, input 3. | U16       | bits 03   | ID 97100       |
| 12870          | Dew point alarm active, ID 116. External temperature measurement, input 4.   | U16       | bits 015  | ID 116         |
| 12871          | Dew point alarm active, ID 1732. External temperature measurement, input 4.  | U16       | bits 015  | ID 1732        |
| 12872          | Dew point alarm active, ID 3348. External temperature measurement, input 4.  | U16       | bits 015  | ID 3348        |
| 12873          | Dew point alarm active, ID 4964. External temperature measurement, input 4.  | U16       | bits 015  | ID 4964        |
| 12874          | Dew point alarm active, ID 6580. External temperature measurement, input 4.  | U16       | bits 015  | ID 6580        |
| 12875          | Dew point alarm active, ID 8196. External temperature measurement, input 4.  | U16       | bits 015  | ID 8196        |
| 12876          | Dew point alarm active, ID 97100. External temperature measurement, input 4. | U16       | bits 03   | ID 97100       |
| 12900          | Dew point, ID 1. If data is not available, the value is 0.                   | S16       | -10001000 | -100,0100,0 °C |
| 12901          | Dew point, ID 2. If data is not available, the value is 0.                   | S16       | -10001000 | -100,0100,0 °C |
|                |                                                                              |           |           |                |
| 12999          | Dew point, ID 100. If data is not available, the value is 0.                 | S16       | -10001000 | -100,0100,0 °C |

#### 9.3.1.11 Input registers for inputs

Table reading instruction: The register numbers include an X in the middle. Replace the X with the input you are reading.

| Input<br>register | Parameter description          | Data type | Values | Range           |
|-------------------|--------------------------------|-----------|--------|-----------------|
| 14X00             | Wireless input power.          | U16       | 010000 | 0100,00 %       |
| 14X01             | Wireless input contact status. | U16       | 0 - 1  | 0. Off<br>1. On |

#### 9.3.1.12 Input registers for register grouping

Table reading instruction: The register numbers include an X in the middle. Replace the X with the register group (0...9) you are reading.

The grouped registers are defined in the holding registers 18000...18009.

Note: The values that are marked with "-" depend on the transmitters' properties.

| Input<br>register | Parameter description                   | Data type | Values | Range |
|-------------------|-----------------------------------------|-----------|--------|-------|
| 18X00             | Grouped register from transmitter ID 1. | -         | -      | -     |
|                   |                                         |           |        |       |

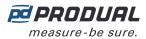

| Input<br>register | Parameter description                     | Data type | Values | Range |
|-------------------|-------------------------------------------|-----------|--------|-------|
| 18X99             | Grouped register from transmitter ID 100. | _         | -      | -     |

# 9.3.2 Input registers for wireless transmitters

#### 9.3.2.1 Input registers for wireless transmitter device identification

Table reading instruction: The register numbers include an XX in the middle. Replace the XX with the transmitter ID - 1 value. For example, a transmitter with the ID 6: XX = 05.

| Input<br>register | Parameter description       | Data type | Values | Range  |
|-------------------|-----------------------------|-----------|--------|--------|
| 2XX01             | Hextet 0 for device type.   | U16       | 065535 | 065535 |
| 2XX02             | Hextet 1 for device type.   | U16       | 065535 | 065535 |
| 2XX03             | Hextet 0 for serial number. | U16       | 065535 | 065535 |
| 2XX04             | Hextet 1 for serial number. | U16       | 065535 | 065535 |
| 2XX05             | Hextet 0 for MAC address.   | U16       | 065535 | 065535 |
| 2XX06             | Hextet 1 for MAC address.   | U16       | 065535 | 065535 |
| 2XX07             | Hextet 2 for MAC address.   | U16       | 065535 | 065535 |

#### 9.3.2.2 Input registers for transmitter status

Table reading instruction: The register numbers include an XX in the middle. Replace the XX with the transmitter ID - 1 value. For example, a transmitter with the ID 6: XX = 05.

| Input<br>register | Parameter description                       | Data type | Values    | Range                                                                                                    |
|-------------------|---------------------------------------------|-----------|-----------|----------------------------------------------------------------------------------------------------|
| 2XX22             | Timer function. The time left in the timer. | U16       | 065535    | 065535 s                                                                                                    |
| 2XX23             | Battery status.                             | U16       | 0100, 255 | 0100 %, 255 = the device is not battery powered                                                                                                   |
| 2XX24             | Signal strength.                            | U16       | 0100      | 0100 %. Amount of successful messages.                                                                                                    |
| 2XX25             | Routing mode.                               | Bit       | 0 - 1     | 0. Routing node 1. Leaf node                                                                                                    |
| 2XX26             | Hextet 0 for uptime.                        | U16       | 065535    | 065535 s                                                                                                    |
| 2XX27             | Hextet 1 for uptime.                        | U16       | 065535    | 065535 s                                                                                                    |
| 2XX28             | Available measurements in EXT1.             | Bit       | bits 06   | <ol> <li>Voltage</li> <li>Current</li> <li>Resistance, high</li> <li>Resistance, low</li> <li>NTC 10</li> <li>PT 1000</li> <li>Contact</li> </ol> |
| 2XX29             | Available measurements in EXT2.             | Bit       | bits 06   | <ol> <li>Voltage</li> <li>Current</li> <li>Resistance, high</li> <li>Resistance, low</li> <li>NTC 10</li> <li>PT 1000</li> <li>Contact</li> </ol> |

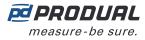

| Input<br>register | Parameter description               | Data type | Values   | Range                                                                                                    |
|-------------------|-------------------------------------|-----------|----------|----------------------------------------------------------------------------------------------------|
| 2XX30             | Available measurements in EXT3.     | Bit       | bits 06  | <ol> <li>Voltage</li> <li>Current</li> <li>Resistance, high</li> <li>Resistance, low</li> <li>NTC 10</li> <li>PT 1000</li> <li>Contact</li> </ol>                                                                                                    |
| 2XX31             | Available measurements in EXT4.     | Bit       | bits 06  | <ol> <li>Voltage</li> <li>Current</li> <li>Resistance, high</li> <li>Resistance, low</li> <li>NTC 10</li> <li>PT 1000</li> <li>Contact</li> </ol>                                                                                                    |
| 2XX32             | Number of supported I2C sensors.    | U16       | 0255     | 0255                                                                                                    |
| 2XX33             | Sensor fault alarms.                | Bit       | bits 015 | <ol> <li>Temperature</li> <li>Humidity</li> <li>Additional measurement 1 (CO<sub>2</sub>)</li> <li>Additional measurement 2</li> <li>Additional measurement 3</li> <li>Additional measurement 4</li> <li>External input 1</li> <li>External input 2</li> <li>External input 3</li> <li>External input 4</li> <li>I2C value 1</li> <li>I2C value 2</li> <li>I2C value 3</li> <li>Connection error in I2C value 1</li> <li>Connection error in I2C value 2</li> <li>Connection error in I2C value 3</li> </ol> |
| 2XX34             | Not in use.                         | -         | -        | 0                                                                                                    |
| 2XX35             | Configuration compatibility number. | U16       | 065535   | 065535                                                                                                    |

#### 9.3.2.3 Input registers for transmitter value types

Table reading instruction: The register numbers include an XX in the middle. Replace the XX with the transmitter ID - 1 value. For example, a transmitter with the ID 6: XX = 05.

() NOTE Note: The values that are marked with "-" depend on the transmitters' properties.

| Input<br>register | Parameter description                              | Data type | Values | Range |
|-------------------|----------------------------------------------------|-----------|--------|-------|
| 2XX36             | Value type for transmitter specific measurement 1. | -         | -      | -     |
| 2XX37             | Value type for transmitter specific measurement 2. | -         | -      | -     |

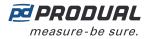

| Input register | Parameter description                              | Data type | Values | Range |
|----------------|----------------------------------------------------|-----------|--------|-------|
| 2XX38          | Value type for transmitter specific measurement 3. | -         | -      | -     |
| 2XX39          | Value type for transmitter specific measurement 4. | -         | -      | -     |
| 2XX40          | Value type for external input 1.                   | -         | -      | -     |
| 2XX41          | Value type for external input 2.                   | -         | -      | -     |
| 2XX42          | Value type for external input 3.                   | -         | -      | -     |
| 2XX43          | Value type for external input 4.                   | -         | -      | -     |
| 2XX44          | Value type for I2C sensor 1 value 1.               | -         | -      | -     |
| 2XX45          | Value type for I2C sensor 1 value 2.               | -         | -      | -     |
| 2XX46          | Value type for I2C sensor 2 value 1.               | -         | -      | -     |
| 2XX47          | Value type for output 1.                           | -         | -      | -     |
| 2XX48          | Value type for output 2.                           | -         | -      | -     |
| 2XX49          | Value type for output 3.                           | -         | -      | -     |
| 2XX50          | Value type for output 4.                           | -         | -      | -     |

# 9.3.2.4 Input registers for transmitters' measurements

Table reading instruction: The register numbers include an XX in the middle. Replace the XX with the transmitter ID - 1 value. For example, a transmitter with the ID 6: XX = 05.

() NOTE Note: The values that are marked with "-" depend on the transmitters' properties.

| Input register | Parameter description                         | Data type | Values    | Range          |
|----------------|-----------------------------------------------|-----------|-----------|----------------|
| 2XX51          | Temperature value.                            | S16       | -10001000 | -100,0100,0 °C |
| 2XX52          | Humidity value.                               | U16       | 010000    | 0100,00 %rH    |
| 2XX53          | Value of additional measurement 1 ( $CO_2$ ). | U16       | 010000    | 010000 ppm     |
| 2XX54          | Value of additional measurement 2.            | -         | -         | -              |
| 2XX55          | Value of additional measurement 3.            | -         | -         | -              |
| 2XX56          | Value of additional measurement 4.            | -         | -         | -              |
| 2XX57          | Value of external input 1.                    | -         | -         | -              |
| 2XX58          | Value of external input 2.                    | -         | -         | -              |
| 2XX59          | Value of external input 3.                    | -         | -         | -              |
| 2XX60          | Value of external input 4.                    | -         | -         | -              |
| 2XX61          | Value of I2C sensor 1 value 1.                | -         | -         | -              |
| 2XX62          | Value of I2C sensor 1 value 2.                | -         | -         | -              |
| 2XX63          | Value of I2C sensor 2 value 1.                | -         | -         | -              |

#### 9.3.2.5 Input registers for transmitter outputs

Table reading instruction: The register numbers include an XX in the middle. Replace the XX with the transmitter ID - 1 value. For example, a transmitter with the ID 6: XX = 05.

() NOTE Note: The values that are marked with "-" depend on the transmitters' properties.

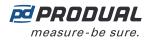

| Input<br>register | Parameter description | Data type | Values | Range |
|-------------------|-----------------------|-----------|--------|-------|
| 2XX64             | Output 1 value.       | -         | -      | -     |
| 2XX65             | Output 2 value.       | -         | -      | -     |
| 2XX66             | Output 3 value.       | -         | -      | -     |
| 2XX67             | Output 4 value.       | -         | -      | -     |

## 9.3.2.6 Input registers for battery status

Table reading instruction: The register numbers include an XX in the middle. Replace the XX with the transmitter ID - 1 value. For example, a transmitter with the ID 6: XX = 05.

| Input<br>register | Parameter description        | Data type | Values | Range       |
|-------------------|------------------------------|-----------|--------|-------------|
| 2XX68             | Estimated battery life.      | U16       | 065535 | 065535 days |
| 2XX69             | Average current consumption. | U16       | 065535 | 065535 μΑ   |

# 9.3.3 Holding registers for base unit

## 9.3.3.1 Holding registers for communication

**Note:** The control unit must be restarted to complete the communication settings change. The registers that are marked with \*, doesn't require restarting.

| Holding<br>register | Parameter description                              | Data<br>type | Values | Range                          | Default |
|---------------------|----------------------------------------------------|--------------|--------|--------------------------------|---------|
| 0                   | IP address 1/2 (IPv4). <b>XXX.XXX</b> .XXXX        | U16          | 065535 | (0255).(0255)                  | 49320   |
| 1                   | IP address 2/2 (IPv4).<br>XXX.XXX. <b>XXX.XXX</b>  | U16          | 065535 | (0255).(0255)                  | 257     |
| 2                   | Subnet mask 1/2 (IPv4). <b>XXX.XXX</b> .XXXX       | U16          | 065535 | (0255).(0255)                  | 65535   |
| 3                   | Subnet mask 2/2 (IPv4).<br>XXX.XXX. <b>XXX.XXX</b> | U16          | 065535 | (0255).(0255)                  | 65280   |
| 4                   | Gateway 1/2 (IPv4).<br><b>XXX.XXX</b> .XXX.XXX     | U16          | 065535 | (0255).(0255)                  | 49320   |
| 5                   | Gateway 2/2 (IPv4).<br>XXX.XXX. <b>XXX.XXX</b>     | U16          | 065535 | (0255).(0255)                  | 257     |
| 6                   | 1st DNS 1/2 (IPv4).<br>XXX.XXX.XXX                 | U16          | 065535 | (0255).(0255)                  | 2570    |
| 7                   | 1st DNS 2/2 (IPv4).<br>XXX.XXX. <b>XXX.XXX</b>     | U16          | 065535 | (0255).(0255)                  | 263     |
| 8                   | 2nd DNS 1/2 (IPv4).<br>XXX.XXX.XXXX                | U16          | 065535 | (0255).(0255)                  | 2570    |
| 9                   | 2nd DNS 2/2 (IPv4).<br>XXX.XXX. <b>XXX.XXX</b>     | U16          | 065535 | (0255).(0255)                  | 262     |
| 10                  | DHCP status.                                       | U16          | 0 - 1  | DHCP disabled     DHCP enabled | 0       |
| 11                  | Not in use.                                        | U16          | -      | -                              | 1       |
| 12                  | Modbus address (RS-485).                           | U16          | 0255   | 0255                           | 1       |

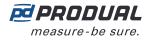

| Holding<br>register | Parameter description       | Data<br>type | Values                | Range                                                                                        | Default |
|---------------------|-----------------------------|--------------|-----------------------|----------------------------------------------------------------------------------------------|---------|
| 13                  | Modbus speed (RS-485).      | U16          | 0 - 1 - 2 - 3 - 4 - 5 | 0. 9600 bps<br>1. 14400 bps<br>2. 19200 bps<br>3. 38400 bps<br>4. 57600 bps<br>5. 115200 bps | 0       |
| 14                  | Modbus parity (RS-485).     | U16          | 0 - 1 - 2             | 0. None<br>1. Odd<br>2. Even                                                                 | 0       |
| 15                  | Modbus stop bits (RS-485).  | U16          | 0 - 1                 | 0. 1 stop bit 1. 2 stop bits                                                                 | 0       |
| 16                  | Not used.                   | U16          | -                     | -                                                                                            | 1       |
| 17                  | ROU bus speed (RS-485).     | U16          | 0 - 1 - 2 - 3 - 4 - 5 | 0. 9600 bps<br>1. 14400 bps<br>2. 19200 bps<br>3. 38400 bps<br>4. 57600 bps<br>5. 115200 bps | 0       |
| 18                  | ROU bus parity (RS-485).    | U16          | 0 - 1 - 2             | 0. None<br>1. Odd<br>2. Even                                                                 | 0       |
| 19                  | ROU bus stop bits (RS-485). | U16          | 0 - 1                 | 0. 1 stop bit 1. 2 stop bits                                                                 | 0       |
| 20                  | *Bluetooth status.          | U16          | 0 - 1                 | Bluetooth disabled     Bluetooth enabled                                                     | 0       |

# 9.3.3.2 Holding registers for general settings

| Holding register | Parameter description                                                                                                    | Data type | Values           | Range                        | Default |
|------------------|----------------------------------------------------------------------------------------------------|-----------|------------------|------------------------------|---------|
| 10900            | Transmitter offline alarm time. If a transmitter is not seen during this time, offline alarm is activated for that transmitter.               | U16       | 0 /<br>360065535 | 0 = alarm off,<br>18065535 s | 7200    |
| 10901            | Battery low alarm limit. If<br>transmitter's battery level drops<br>below this level, low battery alarm<br>is activated for that transmitter. | U16       | 199              | 199 %                        | 11      |
| 10902            | Poll frequency for transmitters.<br>Base unit polls transmitters with<br>this interval.                                                       | U16       | 6065535          | 6065535 s                    | 900     |
| 10903            | Global setting for transmitters' measurement frequency.                                                                                       | U16       | 1065535          | 3065535 s                    | 120     |
| 10904            | Battery overload notification limit.                                                                                                    | U16       | 065535           | 065535 μΑ                    | 70      |
| 10905            | Beacon message sending functionality state.                                                                                                   | U16       | 0 - 1            | Enabled     Disabled         | 0       |

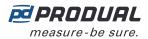

### 9.3.3.3 Holding registers for inputs

Table reading instruction: The register numbers include an X in the middle. Replace the X with the input number you are adjusting.

| Holding<br>register | Parameter description            | Data<br>type | Values                           | Range                                                                                                    | Defaul |
|---------------------|----------------------------------|--------------|----------------------------------|----------------------------------------------------------------------------------------------------|--------|
| X00                 | Input type.                      | S16          | 0 - 1 - 2 - 3 - 4<br>- 5 - 6 - 7 | <ol> <li>Not used</li> <li>010 Vdc</li> <li>N/A</li> <li>N/A</li> <li>N/A</li> <li>NTC 10</li> <li>Pt1000</li> <li>Resistive / Digital input</li> </ol> | 0      |
| X01                 | Input overdrive status.          | S16          | 0 - 1                            | 0. Disabled<br>1. Enabled                                                                                                    | 0      |
| X02                 | Input overdrive value.           | S16          | 010000                           | 0100,00 %                                                                                                    | 0      |
| X03                 | Input voltage @ 0 %.             | S16          | 010000                           | 010,000 V                                                                                                    | 0      |
| X04                 | Input voltage @ 100 %.           | S16          | 010000                           | 010,000 V                                                                                                    | 10000  |
| X05                 | Input temperature at 0 %.        | S16          | -5001000                         | -50,0100,0 °C                                                                                                    | -500   |
| X06                 | Input temperature at 100 %.      | S16          | -5001000                         | -50,0100,0 °C                                                                                                    | 500    |
| X07                 | Input temperature offset.        | S16          | -10001000                        | -100,0100,0 °C                                                                                                    | 0      |
| X08                 | Input humidity at 0 %.           | S16          | 010000                           | 0100,00 %rH                                                                                                    | 0      |
| X09                 | Input humidity at 100 %.         | S16          | 010000                           | 0100,00 %rH                                                                                                    | 10000  |
| X10                 | Input humidity offset.           | S16          | -50005000                        | -50,0050,00 %rH                                                                                                    | 0      |
| X11                 | Input CO <sub>2</sub> at 0 %.    | S16          | 010000                           | 010000 ppm                                                                                                    | 0      |
| X12                 | Input CO <sub>2</sub> at 100 %.  | S16          | 010000                           | 010000 ppm                                                                                                    | 2000   |
| X13                 | Input CO <sub>2</sub> offset     | S16          | -200200                          | -200200 ppm                                                                                                    | 0      |
| X14                 | Contact on level.                | S16          | 010000                           | 0100,00 %                                                                                                    | 0      |
| X15                 | Contact off level.               | S16          | 010000                           | 0100,00 %                                                                                                    | 0      |
| X16                 | Contact on level.                | S16          | 030000                           | 0300000 Ω                                                                                                    | 0      |
| X17                 | Contact off level.               | S16          | 030000                           | 0300000 Ω                                                                                                    | 0      |
| X18                 | Contact hold on time (seconds).  | S16          | 059                              | 059 s                                                                                                    | 0      |
| X19                 | Contact hold on time (minutes).  | S16          | 059                              | 059 min                                                                                                    | 0      |
| X20                 | Contact hold on time (hours).    | S16          | 060                              | 060 h                                                                                                    | 0      |
| X21                 | Contact hold off time (seconds). | S16          | 059                              | 059 s                                                                                                    | 0      |
| X22                 | Contact hold off time (minutes). | S16          | 059                              | 059 min                                                                                                    | 0      |
| X23                 | Contact hold off time (hours).   | S16          | 060                              | 060 h                                                                                                    | 0      |
| X24                 | Efficient control range min      | S16          | 010000                           | 0100,00 %                                                                                                    | 0      |
| X25                 | Efficient control range max      | S16          | 010000                           | 0100,00 %                                                                                                    | 10000  |
| X26                 | COV limit for voltage.           | S16          | 15000                            | 0,0015,000 V                                                                                                    | 100    |
| X27                 | COV limit for temperature.       | S16          | 1500                             | 0,150,0 °C                                                                                                    | 5      |
| X28                 | COV limit for humidity.          | S16          | 15000                            | 0,0150,00 %                                                                                                    | 500    |
| X29                 | COV limit for CO <sub>2</sub> .  | S16          | 11000                            | 01000 ppm                                                                                                    | 50     |
| X30                 | COV limit for resistance, high.  | U16          | 115000                           | 10150000 Ω                                                                                                    | 50     |

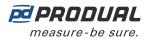

| Holding register | Parameter description          | Data<br>type | Values      | Range                | Default |
|------------------|--------------------------------|--------------|-------------|----------------------|---------|
| X31              | COV limit for resistance, low. | S16          | 11000       | 0,1100,0 Ω           | 100     |
| X32              | Resistance high, minimum.      | U16          | 030000      | 0300000 Ω            | 0       |
| X33              | Resistance high, maximum.      | U16          | 030000      | 0300000 Ω            | 1000    |
| X34              | Resistance high, offset.       | S16          | -1000010000 | -100000100000 Ω      | 0       |
| X35              | Input reaction time.           | S16          | 0 - 1       | 0. Normal<br>1. Fast | 0       |

### 9.3.3.4 Holding registers for outputs

Table reading instruction: The register numbers include an X in the middle. Replace the X with the output number you are adjusting.

| Holding<br>register | Parameter description    | Data type | Values                                                     | Range                                                                                                    | Default       |
|---------------------|--------------------------|-----------|------------------------------------------------------------|----------------------------------------------------------------------------------------------------|---------------|
| 1X00                | Output type.             | S16       | 0 - 1                                                      | Not in use     Analogue voltage                                                                                                    | 0             |
| Registers :         | 1X011X23 are not in use. | '         |                                                            | 1                                                                                                    | <del></del> 1 |
| 1X24                | Output voltage at 0 %.   | S16       | 010000                                                     | 010,000 V                                                                                                    | 0             |
| 1X25                | Output voltage at 100 %. | S16       | 010000                                                     | 010,000 V                                                                                                    | 10000         |
| Registers :         | 1X261X45 are not in use. |           | 1                                                          |                                                                                                    |               |
| 1X46                | Output source type.      | S16       | 0 - 1 - 2 - 3 - 4<br>- 5 - 6 - 7 - 8 -<br>9 - 10 - 11 - 12 | 0. BMS 1. Input 1 2. Input 2 3. Input 3 4. Input 4 5. Input 5 6. Input 6 7. Wireless input 1 8. Wireless input 2 9. Wireless input 3 10.Wireless input 4 11.Wireless input 5 12.Wireless input 6                                                                                                 | 0             |
| 1X47                | Output overdrive input.  | S16       | 0 - 1 - 2 - 3 - 4<br>- 5 - 6 - 7 - 8 -<br>9 - 10 - 11 - 12 | <ol> <li>Not in use</li> <li>Input 1</li> <li>Input 2</li> <li>Input 3</li> <li>Input 4</li> <li>Input 5</li> <li>Input 6</li> <li>Wireless input 1</li> <li>Wireless input 2</li> <li>Wireless input 3</li> <li>Wireless input 4</li> <li>Wireless input 5</li> <li>Wireless input 6</li> </ol> | 0             |

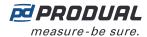

# 9.3.3.5 Holding registers for global COV settings

| Holding<br>register | Parameter description                                                            | Data type | Values   | Range                                                                                                    | Default |
|---------------------|----------------------------------------------------------------------------------|-----------|----------|----------------------------------------------------------------------------------------------------|---------|
| 10793               | Global COV value enabling bits.                                                  | Bit       | bits 113 | <ol> <li>Register 49         enabled</li> <li>Register 50         enabled</li> <li>Register 51         enabled</li> <li>Register 52         enabled</li> <li>Register 53         enabled</li> <li>Register 54         enabled</li> <li>Register 55         enabled</li> <li>Register 55         enabled</li> <li>Register 56         enabled</li> <li>Register 57         enabled</li> <li>Register 58         enabled</li> <li>Register 58         enabled</li> <li>Register 59         enabled</li> <li>Register 60         enabled</li> <li>Register 61         enabled</li> </ol> | 0       |
| 10849               | Global COV value for transmitter holding register 49 (temperature).              | U16       | 065535   | 065535                                                                                                    | 0       |
| 10850               | Global COV value for transmitter holding register 50 (humidity).                 | U16       | 065535   | 065535                                                                                                    | 0       |
| 10851               | Global COV value for transmitter holding register 51 ( $CO_2$ ).                 | U16       | 065535   | 065535                                                                                                    | 0       |
| 10852               | Global COV value for transmitter holding register 52 (additional measurement 2). | U16       | 065535   | 065535                                                                                                    | 0       |
| 10853               | Global COV value for transmitter holding register 53 (additional measurement 3). | U16       | 065535   | 065535                                                                                                    | 0       |
| 10854               | Global COV value for transmitter holding register 54 (additional measurement 4). | U16       | 065535   | 065535                                                                                                    | 0       |
| 10855               | Global COV value for transmitter holding register 55 (external measurement 1).   | U16       | 065535   | 065535                                                                                                    | 0       |
| 10856               | Global COV value for transmitter holding register 56 (external measurement 2).   | U16       | 065535   | 065535                                                                                                    | 0       |
| 10857               | Global COV value for transmitter holding register 57 (external measurement 3).   | U16       | 065535   | 065535                                                                                                    | 0       |
| 10858               | Global COV value for transmitter holding register 58 (external measurement 4).   | U16       | 065535   | 065535                                                                                                    | 0       |
| 10859               | Global COV value for transmitter holding register 59 (I2C value 1).              | U16       | 065535   | 065535                                                                                                    | 0       |

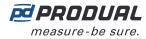

| Holding register | Parameter description                                               | Data type | Values | Range  | Default |
|------------------|---------------------------------------------------------------------|-----------|--------|--------|---------|
| 10860            | Global COV value for transmitter holding register 60 (I2C value 2). | U16       | 065535 | 065535 | 0       |
| 10861            | Global COV value for transmitter holding register 61 (I2C value 3). | U16       | 065535 | 065535 | 0       |

### 9.3.3.6 Holding registers for global measurement COV values

| Holding register | Parameter description                   | Data type | Values | Range                               | Default |
|------------------|-----------------------------------------|-----------|--------|-------------------------------------|---------|
| 10940            | Global COV value for temperature.       | U16       | 01000  | 0 = disabled,<br>0,1100,0 °C        | 0       |
| 10941            | Global COV value for humidity.          | U16       | 05000  | 0 = disabled,<br>0,0150,00 %rH      | 0       |
| 10942            | Global COV value for CO <sub>2</sub> .  | S16       | 05000  | 0 = disabled,<br>15000 ppm          | 0       |
| 10943            | Global COV value for voltage.           | S16       | 05000  | 0 = disabled,<br>0,0015,000 V       | 0       |
| 10944            | Global COV value for current.           | S16       | 010000 | 0 = disabled,<br>0,00110,000 mA     | 0       |
| 10945            | Global COV value for resistance (low).  | S16       | 010000 | 0 = disabled,<br>$0,11000,0 \Omega$ | 0       |
| 10946            | Global COV value for resistance (high). | S16       | 015000 | 0 = disabled,<br>$10150000 \Omega$  | 0       |

#### 9.3.3.7 Holding registers for common value over bus 1 configuration

() NOTE Note: The values that are marked with "-" depend on the transmitters' properties.

| Holding register | Parameter description                                                                                                  | Data type | Values    | Range                                                                                                    | Default |
|------------------|----------------------------------------------------------------------------------------------------|-----------|-----------|----------------------------------------------------------------------------------------------------|---------|
| 10910            | Common value sending for all transmitters over the bus 1. If disabled, the transmitter specific VOB settings are used. | U16       | 0 - 1     | Enabled     Disabled                                                                                                    | 0       |
| 10911            | Value type over the bus 1.                                                                                             | U16       | 0 - 1 - 2 | See the list of<br>available values from<br>the chapter Available<br>value over bus (VOB)<br>value types on page<br>82. | 0       |
| 10912            | Value to send over the bus 1.                                                                                          | U16       | -         | -                                                                                                    | 0       |

### 9.3.3.8 Holding registers for common value over bus 2 configuration

**Note:** The values that are marked with "-" depend on the transmitters' properties.

| Holding register | Parameter description                                                                                                  | Data type | Values | Range                | Default |
|------------------|----------------------------------------------------------------------------------------------------|-----------|--------|----------------------|---------|
| 10913            | Common value sending for all transmitters over the bus 2. If disabled, the transmitter specific VOB settings are used. | U16       | 0 - 1  | Enabled     Disabled | 0       |

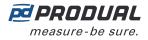

| Holding register | Parameter description         | Data type | Values    | Range                                                                                                    | Default |
|------------------|-------------------------------|-----------|-----------|----------------------------------------------------------------------------------------------------|---------|
| 10914            | Value type over the bus 2.    | U16       | 0 - 1 - 2 | See the list of<br>available values from<br>the chapter Available<br>value over bus (VOB)<br>value types on page<br>82. | 0       |
| 10915            | Value to send over the bus 2. | U16       | -         | -                                                                                                    | 0       |

## 9.3.3.9 Holding registers for common value over bus 3 configuration

**Note:** The values that are marked with "-" depend on the transmitters' properties.

| Holding register | Parameter description                                                                                                  | Data type | Values    | Range                                                                                                    | Default |
|------------------|----------------------------------------------------------------------------------------------------|-----------|-----------|----------------------------------------------------------------------------------------------------|---------|
| 10916            | Common value sending for all transmitters over the bus 3. If disabled, the transmitter specific VOB settings are used. | U16       | 0 - 1     | Enabled     Disabled                                                                                                    | 0       |
| 10917            | Value type over the bus 3.                                                                                             | U16       | 0 - 1 - 2 | See the list of<br>available values from<br>the chapter Available<br>value over bus (VOB)<br>value types on page<br>82. | 0       |
| 10918            | Value to send over the bus 3.                                                                                          | U16       | -         | -                                                                                                    | 0       |

#### 9.3.3.10 Holding registers for transmitter specific value over bus 1 configuration

**Note:** The transmitter specific value type must be the same for all transmitters.

| Holding register | Parameter description           | Data type | Values    | Range                                                                                                    | Default |
|------------------|---------------------------------|-----------|-----------|----------------------------------------------------------------------------------------------------|---------|
| 11300            | Transmitter value type, ID 1.   | U16       | 0 - 1 - 2 | See the list of<br>available values from<br>the chapter Available<br>value over bus (VOB)<br>value types on page<br>82. | 0       |
| 11301            | Transmitter value type, ID 2.   | U16       | 0 - 1 - 2 | See the list of available values from the chapter Available value over bus (VOB) value types on page 82.                | 0       |
|                  |                                 |           |           |                                                                                                    |         |
| 11399            | Transmitter value type, ID 100. | U16       | 0 - 1 - 2 | See the list of available values from the chapter Available value over bus (VOB) value types on page 82.                | 0       |

#### 9.3.3.11 Holding registers for transmitter specific value over bus 2 configuration

**Note:** The transmitter specific value type must be the same for all transmitters.

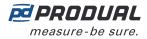

| Holding register | Parameter description           | Data type | Values    | Range                                                                                                    | Default |
|------------------|---------------------------------|-----------|-----------|----------------------------------------------------------------------------------------------------|---------|
| 11400            | Transmitter value type, ID 1.   | U16       | 0 - 1 - 2 | See the list of available values from the chapter Available value over bus (VOB) value types on page 82. | 0       |
| 11401            | Transmitter value type, ID 2.   | U16       | 0 - 1 - 2 | See the list of available values from the chapter Available value over bus (VOB) value types on page 82. | 0       |
|                  |                                 |           |           |                                                                                                    |         |
| 11499            | Transmitter value type, ID 100. | U16       | 0 - 1 - 2 | See the list of available values from the chapter Available value over bus (VOB) value types on page 82. | 0       |

## 9.3.3.12 Holding registers for transmitter specific value over bus 1

The available values depend on the settings made in the chapter Holding registers for transmitter specific value over bus 1 configuration on page 81.

| Holding register | Parameter description                         | Data type | Values | Range | Default |
|------------------|-----------------------------------------------|-----------|--------|-------|---------|
| 11600            | Transmitter value to send over bus 1, ID 1.   | U16       | -      | -     | 0       |
| 11601            | Transmitter value to send over bus 1, ID 2.   | U16       | -      | -     | 0       |
|                  |                                               |           |        |       |         |
| 11699            | Transmitter value to send over bus 1, ID 100. | U16       | -      | -     | 0       |

#### 9.3.3.13 Holding registers for transmitter specific value over bus 2

The available values depend on the settings made in the chapter Holding registers for transmitter specific value over bus 2 configuration on page 81.

| Holding register | Parameter description                         | Data type | Values | Range | Default |
|------------------|-----------------------------------------------|-----------|--------|-------|---------|
| 11700            | Transmitter value to send over bus 2, ID 1.   | U16       | -      | -     | 0       |
| 11701            | Transmitter value to send over bus 2, ID 2.   | U16       | -      | -     | 0       |
|                  |                                               | •••       |        |       |         |
| 11799            | Transmitter value to send over bus 2, ID 100. | U16       | -      | -     | 0       |

#### 9.3.3.14 Available value over bus (VOB) value types

| Register value | Value description  | Data type | Values | Range |
|----------------|--------------------|-----------|--------|-------|
| 0              | VOB is not in use. | -         | -      | -     |

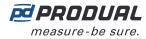

| Register<br>value | Value description                | Data type | Values    | Range                              |
|-------------------|----------------------------------|-----------|-----------|------------------------------------|
| 1                 | Temperature                      | S16       | -10001000 | -100,0100,0 °C                     |
| 2                 | Humidity                         | S16       | 010000    | 0100,00 %rH                        |
| 3                 | CO <sub>2</sub>                  | S16       | 010000    | 010000 ppm                         |
| 8                 | Hot water consumption (Finnish)  | S16       | 030000    | 030000 m <sup>3</sup> LV           |
| 9                 | Cold water consumption (Finnish) | S16       | 030000    | 030000 m <sup>3</sup> KV           |
| 11                | Indoor temperature               | S16       | -10001000 | -100,0100,0 °C<br>C <sub>IN</sub>  |
| 12                | Outdoor temperature              | S16       | -10001000 | -100,0100,0 °C<br>C <sub>OUT</sub> |

### 9.3.3.15 Holding registers for measurement alarm limits

| Holding register | Parameter description             | Data type | Values    | Range          | Default |
|------------------|-----------------------------------|-----------|-----------|----------------|---------|
| 12000            | Low temperature alarm limit.      | S16       | -10001000 | -100,0100,0 °C | 0       |
| 12001            | High temperature alarm limit.     | S16       | -10001000 | -100,0100,0 °C | 0       |
| 12002            | Low humidity alarm limit.         | S16       | 010000    | 0100,00 %rH    | 0       |
| 12003            | High humidity alarm limit.        | S16       | 010000    | 0100,00 %rH    | 0       |
| 12004            | Low CO <sub>2</sub> alarm limit.  | S16       | 010000    | 010000 ppm     | 0       |
| 12005            | High CO <sub>2</sub> alarm limit. | S16       | 010000    | 010000 ppm     | 0       |

#### 9.3.3.16 Holding registers for wireless inputs

Table reading instruction: The register numbers include an X in the middle. Replace the X with the input number you are adjusting.

| Holding register | Parameter description                | Data<br>type | Values | Range                                                                                                    | Default |
|------------------|--------------------------------------|--------------|--------|----------------------------------------------------------------------------------------------------|---------|
| 14X00            | Selected transmitter.                | S16          | 0100   | 0 = Off, ID 1100                                                                                                    | 0       |
| 14X01            | Source value (transmitter register). | S16          | 0      | <ol> <li>Temperature</li> <li>Humidity</li> <li>Additional measurement 1 (CO<sub>2</sub>)</li> <li>Additional measurement 2</li> <li>Additional measurement 3</li> <li>Additional measurement 4</li> <li>External input 1</li> <li>External input 2</li> <li>External input 3</li> <li>External input 4</li> <li>I2C value 1</li> <li>I1.I2C value 3</li> </ol> | 0       |
| 14X02            | Input overdrive status.              | S16          | 0 - 1  | Disabled     Enabled                                                                                                    | 0       |
| 14X03            | Input overdrive value.               | S16          | 010000 | 0100,00 %                                                                                                    | 0       |

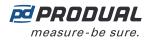

| Holding<br>register | Parameter description                           | Data<br>type | Values      | Range                               | Default |
|---------------------|-------------------------------------------------|--------------|-------------|-------------------------------------|---------|
| 14X04               | Minimum value.                                  | S16          | -3276832767 | -3276832767                         | 0       |
| 14X05               | Maximum value.                                  | S16          | -3276832767 | -3276832767                         | 0       |
| 14X06               | Value of input when the transmitter is offline. | S16          | -110000     | -1 = last known value,<br>0100,00 % | 0       |
| 14X07               | Contact on value.                               | S16          | 010000      | 0100,00 %                           | 0       |
| 14X08               | Contact off value.                              | S16          | 010000      | 0100,00 %                           | 0       |
| 14X09               | Contact hold on time (seconds).                 | S16          | 059         | 059 s                               | 0       |
| 14X10               | Contact hold on time (minutes).                 | S16          | 059         | 059 min                             | 0       |
| 14X11               | Contact hold on time (hours).                   | S16          | 060         | 060 h                               | 0       |
| 14X12               | Contact hold off time (seconds).                | S16          | 059         | 059 s                               | 0       |
| 14X13               | Contact hold off time (minutes).                | S16          | 059         | 059 min                             | 0       |
| 14X14               | Contact hold off time (hours).                  | S16          | 060         | 060 h                               | 0       |
| 14X15               | Value type.                                     | U16          | 065535      | 065535                              | 0       |

### 9.3.3.17 Holding registers for measurement group settings

Table reading instruction: The register numbers include an X in the middle. Replace the X with the measurement group number (1...5) you are adjusting.

**Note:** The values that are marked with "-" depend on the transmitters' properties.

| Holding register | Parameter description                                 | Data type | Values        | Range                                                                                                    | Default |
|------------------|-------------------------------------------------------|-----------|---------------|----------------------------------------------------------------------------------------------------|---------|
| 12X00            | Measured property.                                    | U16       | 0 - 1 - 2 - 3 | <ol> <li>N/A</li> <li>Temperature</li> <li>Humidity</li> <li>CO<sub>2</sub></li> </ol>                                                                                                    | 0       |
| 12X01            | Sensor mask.                                          | U16       | bits 011      | <ol> <li>Internal temperature</li> <li>Internal humidity</li> <li>Internal CO<sub>2</sub></li> <li>Additional measurement 1</li> <li>Additional measurement 2</li> <li>Additional measurement 3</li> <li>Additional measurement 4</li> <li>Additional measurement 5</li> <li>External input 1</li> <li>External input 2</li> <li>External input 3</li> <li>External input 4</li> </ol> | 0       |
| 12X02            | Transmitters that are included in the group, ID 116.  | U16       | bits 015      | ID 116                                                                                                    | 0       |
| 12X03            | Transmitters that are included in the group, ID 1732. | U16       | bits 015      | ID 1732                                                                                                    | 0       |
| 12X04            | Transmitters that are included in the group, ID 3348. | U16       | bits 015      | ID 3348                                                                                                    | 0       |

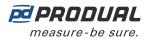

| Holding register | Parameter description                                  | Data type | Values   | Range    | Default |
|------------------|--------------------------------------------------------|-----------|----------|----------|---------|
| 12X05            | Transmitters that are included in the group, ID 4964.  | U16       | bits 015 | ID 4964  | 0       |
| 12X06            | Transmitters that are included in the group, ID 6580.  | U16       | bits 015 | ID 6580  | 0       |
| 12X07            | Transmitters that are included in the group, ID 8196.  | U16       | bits 015 | ID 8196  | 0       |
| 12X08            | Transmitters that are included in the group, ID 97100. | U16       | bits 03  | ID 97100 | 0       |
| 12X09            | Highest value used in the average calculation.         | U16       | -        | -        | 0       |
| 12X10            | Lowest value used in the average calculation.          | U16       | -        | -        | 0       |

# 9.3.3.18 Holding registers for register grouping

| Holding register | Parameter description                                                                                                    | Data type | Values | Range                                          | Default |
|------------------|----------------------------------------------------------------------------------------------------|-----------|--------|------------------------------------------------|---------|
| 18000            | Register to be grouped, set 1. The selected Modbus address will be grouped from all transmitters to the input registers 1800018099. | U16       | 099    | 099 (Transmitter<br>Modbus register<br>number) | 51      |
| 18001            | Register to be grouped, set 2. The selected Modbus address will be grouped from all transmitters to the input registers 1810018199. | U16       | 099    | 099 (Transmitter<br>Modbus register<br>number) | 52      |
| 18002            | Register to be grouped, set 3. The selected Modbus address will be grouped from all transmitters to the input registers 1820018299. | U16       | 099    | 099 (Transmitter<br>Modbus register<br>number) | 53      |
| 18003            | Register to be grouped, set 4. The selected Modbus address will be grouped from all transmitters to the input registers 1830018399. | U16       | 099    | 099 (Transmitter<br>Modbus register<br>number) | 54      |
| 18004            | Register to be grouped, set 5. The selected Modbus address will be grouped from all transmitters to the input registers 1840018499. | U16       | 099    | 099 (Transmitter<br>Modbus register<br>number) | 57      |
| 18005            | Register to be grouped, set 6. The selected Modbus address will be grouped from all transmitters to the input registers 1850018599. | U16       | 099    | 099 (Transmitter<br>Modbus register<br>number) | 58      |
| 18006            | Register to be grouped, set 7. The selected Modbus address will be grouped from all transmitters to the input registers 1860018699. | U16       | 099    | 099 (Transmitter<br>Modbus register<br>number) | 59      |
| 18007            | Register to be grouped, set 8. The selected Modbus address will be grouped from all transmitters to the input registers 1870018799. | U16       | 099    | 099 (Transmitter<br>Modbus register<br>number) | 60      |
| 18008            | Register to be grouped, set 9. The selected Modbus address will be grouped from all transmitters to the input registers 1880018899. | U16       | 099    | 099 (Transmitter<br>Modbus register<br>number) | 23      |

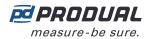

| Holding register | Parameter description                                                                                                    | Data type | Values | Range                                          | Default |
|------------------|----------------------------------------------------------------------------------------------------|-----------|--------|------------------------------------------------|---------|
| 18009            | Register to be grouped, set 10. The selected Modbus address will be grouped from all transmitters to the input registers 1890018999. |           | 099    | 099 (Transmitter<br>Modbus register<br>number) | 24      |

# 9.3.4 Holding registers for wireless transmitters

#### 9.3.4.1 Holding registers for transmitter user interface settings

Table reading instruction: The register numbers include an XX in the middle. Replace the XX with the transmitter ID - 1 value. For example, a transmitter with the ID 6: XX = 05.

**Note:** The values that are marked with "-" depend on the transmitters' properties.

| Holding register | Parameter description   | Data type | Values                                                                       | Range                                                                                                    | Default |
|------------------|-------------------------|-----------|------------------------------------------------------------------------------|----------------------------------------------------------------------------------------------------|---------|
| 2XX27            | Display brightness.     | U16       | 010                                                                          | 010                                                                                                    | 5       |
| 2XX28            | Display scrolling mode. | U16       | 0 - 1                                                                        | O. Upper value scrolling, lower value is static Lower value scrolling, higher value is static                                                                                                    | 0       |
| 2XX29            | Static value selection. | U16       | 1 - 2 - 3 - 4 - 5<br>- 6 - 7 - 8 - 9 -<br>10 - 11 - 12 -<br>13 - 14 -15 - 16 | <ol> <li>Temperature</li> <li>Humidity</li> <li>Additional         measurement 1         (CO<sub>2</sub>)</li> <li>Additional         measurement 2</li> <li>Additional         measurement 3</li> <li>Additional         measurement 4</li> <li>External input 1</li> <li>External input 2</li> <li>External input 3</li> <li>External input 4</li> <li>I.I2C value 1</li> <li>I2.I2C value 2</li> <li>I3.I2C value 3</li> <li>Value over bus 1</li> <li>Value over bus 2</li> <li>Value over bus 3</li> </ol> | 1       |

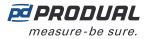

| Holding register | Parameter description                                                                                                    | Data type | Values   | Range                                                                                                    | Default |
|------------------|----------------------------------------------------------------------------------------------------|-----------|----------|----------------------------------------------------------------------------------------------------|---------|
| 2XX30            | Scrolling value selection.                                                                                                    | U16       | bits 015 | <ol> <li>Temperature</li> <li>Humidity</li> <li>Additional measurement 1 (CO<sub>2</sub>)</li> <li>Additional measurement 2</li> <li>Additional measurement 3</li> <li>Additional measurement 4</li> <li>External input 1</li> <li>External input 2</li> <li>External input 3</li> <li>External input 4</li> <li>I2C value 1</li> <li>I1.I2C value 2</li> <li>I2.I2C value 3</li> <li>Value over bus 1</li> <li>Value over bus 3</li> </ol> | 2       |
| 2XX31            | Scrolling delay. Time to show each value on display. Affects also to display off delay. Display off delay = (number of items in scrolling value selection) * (display scrolling delay). | U16       | 130      | 130 s                                                                                                    | 10      |
|                  | 2XX322XX35 are not in use.                                                                                                    | I         |          |                                                                                                    |         |
| 2XX36            | Extra time increment step.                                                                                                    | U16       | 065535   | 065535 s                                                                                                    | 1800    |
| 2XX37            | Extra time maximum value.                                                                                                    | U16       | 065535   | 065535 s                                                                                                    | 18000   |

#### 9.3.4.2 Holding registers for transmitter measurement settings

| Holding register | Parameter description | Data type | Values                           | Range                                                                                                    | Default |
|------------------|-----------------------|-----------|----------------------------------|----------------------------------------------------------------------------------------------------|---------|
| 2XX38            | External input 1.     | U16       | 0 - 1 - 2 - 3 - 4<br>- 5 - 6 - 7 | 0. Off<br>1. 010 V<br>2. 020 mA<br>3. Resistance x 0,1<br>4. Resistance x 10<br>5. NTC 10<br>6. Pt1000<br>7. Contact | 0       |
| 2XX39            | External input 2.     | U16       | 0 - 1 - 2 - 3 - 4 - 5 - 6        | 0. Off<br>1. 010 V<br>2. 020 mA<br>3. Resistance x 0,1<br>4. Resistance x 10<br>5. NTC 10<br>6. Pt1000<br>7. Contact | 0       |

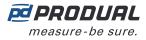

| Ualdine          | Danamatan dasariatian                                      | Data tura | Values                    | Dange                                                                                                    | Default |
|------------------|------------------------------------------------------------|-----------|---------------------------|----------------------------------------------------------------------------------------------------|---------|
| Holding register | Parameter description                                      | Data type | values                    | Range                                                                                                    | Derauit |
| 2XX40            | External input 3.                                          | U16       | 0 - 1 - 2 - 3 - 4 - 5 - 6 | 0. Off<br>1. 010 V<br>2. 020 mA<br>3. Resistance x 0,1<br>4. Resistance x 10<br>5. NTC 10<br>6. Pt1000<br>7. Contact                                                    | 0       |
| 2XX41            | External input 4.                                          | U16       | 0 - 1 - 2 - 3 - 4 - 5 - 6 | 0. Off<br>1. 010 V<br>2. 020 mA<br>3. Resistance x 0,1<br>4. Resistance x 10<br>5. NTC 10<br>6. Pt1000<br>7. Contact                                                    | 0       |
| 2XX42            | I2C input 1.                                               | U16       | 065535                    | Upper 8 bits = I2C sensor type. Lower 8 bits = value selection (each known sensor has list of values that can be read)                                                  | 0       |
| 2XX43            | I2C input 2.                                               | U16       | 065535                    | Upper 8 bits = I2C<br>sensor type. Lower 8<br>bits = value selection<br>(each known sensor<br>has list of values that<br>can be read)                                   | 0       |
| 2XX44            | I2C input 3.                                               | U16       | 065535                    | Upper 8 bits = I2C<br>sensor type. Lower 8<br>bits = value selection<br>(each known sensor<br>has list of values that<br>can be read)                                   | 0       |
| 2XX45            | Automatic self-calibration of CO <sub>2</sub> measurement. | U16       | 0 - 1                     | 0. Disabled<br>1. Enabled                                                                                                    | 1       |
| 2XX46            | Occupancy detection delay.                                 | U16       | 0 - 1 - 2                 | <ol> <li>Instant detection</li> <li>3 minutes / 3         seconds</li> <li>6 minutes / 6         seconds</li> <li>The time unit can be selected with Produal</li> </ol> | 0       |
| 2XX47            | Transmitter specific forced data                           | U16       | 0 / 3065535               | MyTool®.  0 = function disabled,                                                                                                    | 0       |

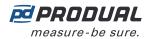

| Holding register | Parameter description            | Data type | Values   | Range                                                                                                    | Default |
|------------------|----------------------------------|-----------|----------|----------------------------------------------------------------------------------------------------|---------|
| 2XX48            | Change of value (COV) selection. | Bit       | bits 012 | <ol> <li>Temperature</li> <li>Humidity</li> <li>Additional measurement 1 (CO<sub>2</sub>)</li> <li>Additional measurement 2</li> <li>Additional measurement 3</li> <li>Additional measurement 4</li> <li>External input 1</li> <li>External input 2</li> <li>External input 3</li> <li>External input 4</li> <li>I2C value 1</li> <li>I1C value 2</li> <li>I2C value 3</li> </ol> | 0       |

#### 9.3.4.3 Holding registers for transmitter COV settings

Table reading instruction: The register numbers include an XX in the middle. Replace the XX with the transmitter ID - 1 value. For example, a transmitter with the ID 6: XX = 05.

() NOTE Note: The values that are marked with "-" depend on the transmitters' properties.

| Holding<br>register | Parameter description                                      | Data type | Values | Range         | Default |
|---------------------|------------------------------------------------------------|-----------|--------|---------------|---------|
| 2XX49               | COV limit for temperature.                                 | S16       | 1500   | 0,150,0 °C    | 5       |
| 2XX50               | COV limit for humidity.                                    | S16       | 15000  | 0,0150,00 %rH | 500     |
| 2XX51               | COV limit for additional measurement 1 (CO <sub>2</sub> ). | -         | -      | -             | 0       |
| 2XX52               | COV limit for additional measurement 2.                    | -         | -      | -             | 0       |
| 2XX53               | COV limit for additional measurement 3.                    | -         | -      | -             | 0       |
| 2XX54               | COV limit for additional measurement 4.                    | -         | -      | -             | 0       |
| 2XX55               | COV limit for external measurement 1.                      | -         | -      | -             | 0       |
| 2XX56               | COV limit for external measurement 2.                      | -         | -      | -             | 0       |
| 2XX57               | COV limit for external measurement 3.                      | -         | -      | -             | 0       |
| 2XX58               | COV limit for external measurement 4.                      | -         | -      | -             | 0       |
| 2XX59               | COV limit for I2C value 1.                                 | -         | -      | -             | 0       |
| 2XX60               | COV limit for I2C value 2.                                 | -         | -      | -             | 0       |
| 2XX61               | COV limit for I2C value 3.                                 | -         | -      | -             | 0       |

#### 9.3.4.4 Holding registers for transmitter measurement tuning

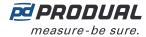

() NOTE Note: The values that are marked with "-" depend on the transmitters' properties.

| Holding register | Parameter description                      | Data type | Values    | Range           | Default |
|------------------|--------------------------------------------|-----------|-----------|-----------------|---------|
| 2XX62            | Temperature offset.                        | S16       | -500500   | -50,050,0 °C    | 0       |
| 2XX63            | Humidity offset.                           | S16       | -50005000 | -50,0050,00 %rH | 0       |
| 2XX64            | Additional measurement 1 offset $(CO_2)$ . | -         | -         | -               | 0       |
| 2XX65            | Additional measurement 2 offset.           | -         | -         | -               | 0       |
| 2XX66            | Additional measurement 3 offset.           | -         | -         | -               | 0       |
| 2XX67            | Additional measurement 4 offset.           | -         | -         | -               | 0       |
| 2XX68            | External measurement 1 offset.             | -         | -         | -               | 0       |
| 2XX69            | External measurement 2 offset.             | -         | -         | -               | 0       |
| 2XX70            | External measurement 3 offset.             | -         | -         | -               | 0       |
| 2XX71            | External measurement 4 offset.             | -         | -         | -               | 0       |
| 2XX72            | I2C value 1 offset.                        | -         | -         | -               | 0       |
| 2XX73            | I2C value 2 offset.                        | -         | -         | -               | 0       |
| 2XX74            | I2C value 3 offset.                        | -         | -         | -               | 0       |

## 9.3.4.5 Holding registers for transmitter occupancy settings

Table reading instruction: The register numbers include an XX in the middle. Replace the XX with the transmitter ID - 1 value. For example, a transmitter with the ID 6: XX = 05.

| Holding register | Parameter description                                                                                           | Data type | Values                | Range                                                                                                    | Default |
|------------------|----------------------------------------------------------------------------------------------------|-----------|-----------------------|----------------------------------------------------------------------------------------------------|---------|
| 2XX90            | Occupancy detection off delay.<br>The occupancy detection on delay<br>is set with the Modbus register<br>2XX46. | U16       | 0 - 1 - 2 - 3 - 4 - 5 | 0. 5 min / 5 s 1. 15 min / 15 s 2. 30 min / 30 s 3. 60 min / 60 s 4. 90 min / 90 s 5. 120 min / 120 s The time unit can be selected with Produal MyTool®. | 0       |

#### 9.3.4.6 Holding registers for advanced setpoint knob settings

| Holding register | Parameter description           | Data type | Values  | Range        | Default |
|------------------|---------------------------------|-----------|---------|--------------|---------|
| 2XX91            | Temperature setpoint.           | S16       | -999999 | -99,999,9 °C | 210     |
| 2XX92            | Temperature deviation setpoint. | S16       | -999999 | -99,999,9 °C | 10      |

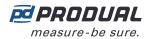

| Holding register | Parameter description     | Data type | Values                                                              | Range                                                                                                    | Default |
|------------------|---------------------------|-----------|---------------------------------------------------------------------|----------------------------------------------------------------------------------------------------|---------|
| 2XX93            | Fan speed setting.        | U16       | 1 - 2 - 3 - 4 - 5<br>- 6 - 7 - 8 - 9 -<br>10 - 11 - 12 -<br>13 - 14 | 1. Speed 1 2. Speed 2 3. Speed 3 4. Speed 4 5. Speed 5 6. Speed 6 7. N/A 8. N/A 9. N/A 10.Off 11.On 12.Eco 13.Day 14.Night | 10      |
| 2XX94            | Not in use.               | U16       | -                                                                   | -                                                                                                    | 1       |
| 2XX95            | Percentage setpoint.      | U16       | 010000                                                              | 0100,00 %                                                                                                    | 0       |
| 2XX96            | CO <sub>2</sub> setpoint. | U16       | 010000                                                              | 010000                                                                                                    | 500     |

## 9.3.4.7 Holding registers for transmitter specific measurement update interval

| Holding register | Parameter description                             | Data type | Values      | Range                                  | Default |
|------------------|---------------------------------------------------|-----------|-------------|----------------------------------------|---------|
| 2XX91            | Transmitter specific measurement update interval. | S16       | 0 / 3065535 | 0 = function<br>disabled,<br>3065535 s | 0       |